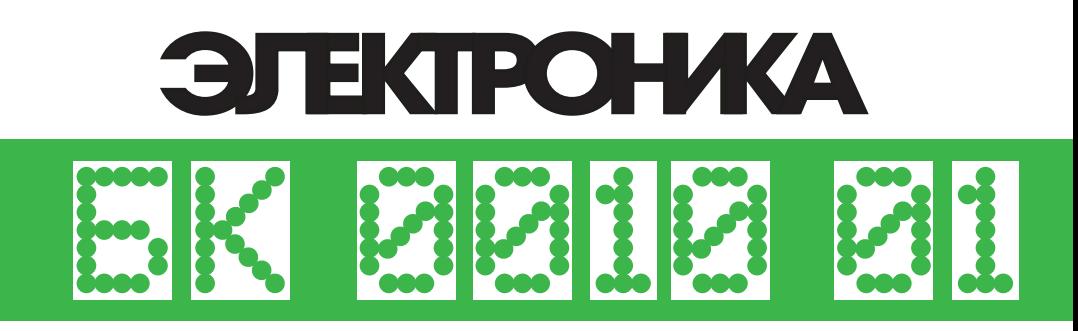

# *<u>TIPOLPAMMHOE</u>* **ОБЕСПЕЧЕНИЕ микро-ЭВМ** язык «БЕЙСИК»

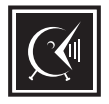

# **РУКОВОДСТВО OTTEPATOPA**

Этот документ подготовлен на основе оригинальной брошюры из комплекта "Микро·ЭВМ индивидуального пользования Электроника БК 0010-01" производства предприятия "Элекон" (г. Казань), поставка образца 1991 года.

Цифровая реконструкция документа: *Andrew Samara* © 2022 Контактный адрес в мессенджере Telegram: <u>[t.me/AndrewSamara](https://t.me/AndrewSamara)</u>

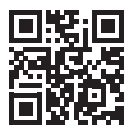

#### АННОТАЦИЯ

<span id="page-2-0"></span>НАСТОЯЩИЙ ДОКУМЕНТ ПРЕДСТАВЛЯЕТ СОБОЙ РУКОВОДСТВО<br>ТОРА МИКРО-ЭВМ "ЭЛЕКТРОНИКА БК 0010" (ИЛИ ЕЕ ОПЕРАТОРА МИКРО-ЭВМ "ЭЛЕКТРОНИКА БК МОДИФИКАЦИИ) ДЛЯ РАБОТЫ С БЕЙСИК-СИСТЕМОЙ. В ДАННОЙ СИСТЕМЕ ПОЛЬЗОВАТЕЛЬСКИЕ ПРОГРАММЫ ПЕРЕД ВЫПОЛНЕНИЕМ КОМПИЛИРУЮТСЯ. ПОЗВОЛЯЕТ ЛУЧШЕ ИСПОЛЬЗОВАТЬ БЫСТРОДЕЙСТВИЕ МИКРО-ЭВМ, ЧЕМ В БЕЙСИК-СИСТЕМАХ, ОСНОВАННЫХ НА ИНТЕРПРЕТАТОРАХ.

СИСТЕМА ОБЛАДАЕТ БОЛЬШИМ КОЛИЧЕСТВОМ УДОБНЫХ СРЕДСТВ ПО ВВОДУ И РЕДАКТИРОВАНИЮ ТЕКСТОВ ПРОГРАММ, ШИРОКИМ НАБОРОМ КОМАНД ДЛЯ ЗАГРУЗКИ И ЗАПУСКА ПРОГРАММ, ХРАНЯЩИХСЯ НА КАССЕТНОЙ МАГНИТНОЙ ЛЕНТЕ. В ДОКУМЕНТЕ ОПИСАНЫ ВСЕ ЭТИ СРЕДСТВА, ДАНЫ УКАЗАНИЯ ПО ПОЛЬЗОВАНИЮ КЛАВИАТУРОЙ МИКРО-ЭВМ, А ТАКЖЕ ПОЛНЫЙ СПИСОК СООБЩЕНИЙ ОБ ОШИБКАХ.

# СОДЕРЖАНИЕ

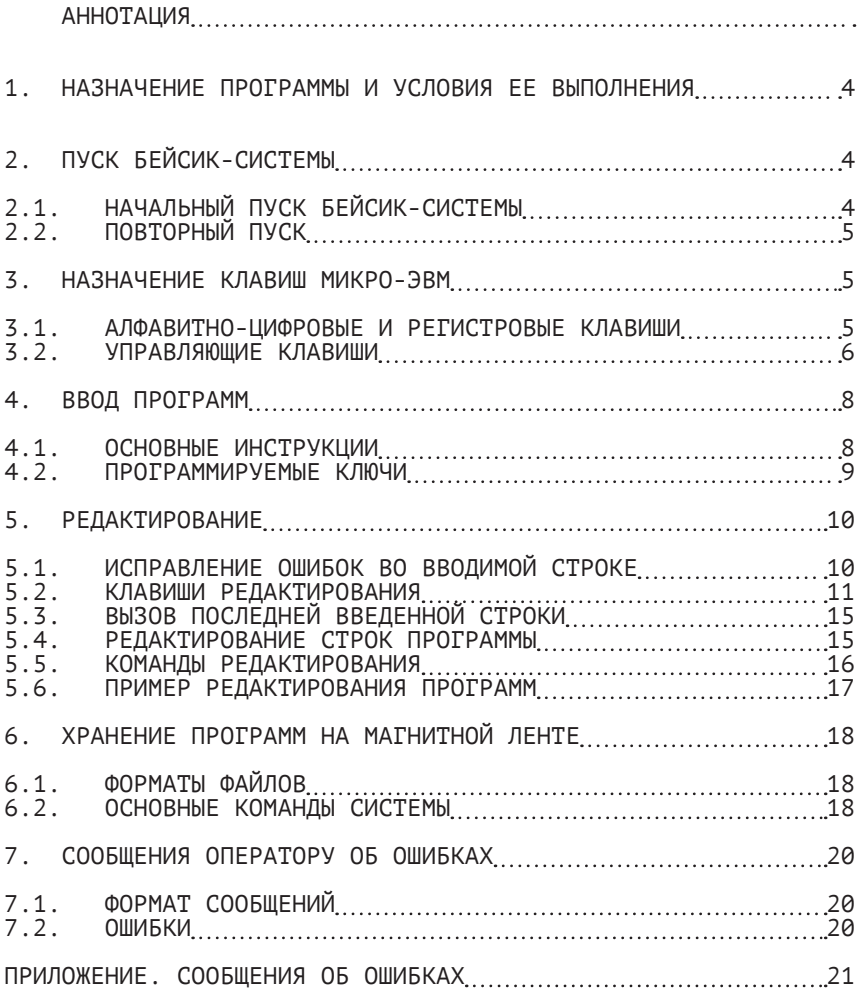

<span id="page-5-0"></span>1. НАЗНАЧЕНИЕ ПРОГРАММЫ И УСЛОВИЯ ЕЕ ВЫПОЛНЕНИЯ

 БЕЙСИК-СИСТЕМА ПРЕДСТАВЛЯЕТ СОБОЙ ЕДИНЫЙ КОМПЛЕКС ПРОГРАММ, ПОЗВОЛЯЮЩИЙ ПОЛЬЗОВАТЕЛЮ СОЗДАВАТЬ И ВЫПОЛНЯТЬ ПРОГРАММЫ НА ЯЗЫКЕ ПРОГРАММИРОВАНИЯ БЕЙСИК В РЕЖИМЕ ДИАЛОГА ЧЕЛОВЕКА С ЭВМ. ОНА ПРЕДНАЗНАЧЕНА КАК ДЛЯ НЕПОСРЕДСТВЕННОГО ВЫПОЛНЕНИЯ КОМАНД И ОПЕРАТОРОВ ЯЗЫКА, ТАК И ДЛЯ ВЫПОЛНЕНИЯ<br>БЕЙСИК-ПРОГРАММ С С ПРЕДЫДУШЕЙ ИХ КОМПИЛЯЦИЕЙ. СИСТЕМА ПРЕДЫДУЩЕЙ ИХ КОМПИЛЯЦИЕЙ. СИСТЕМА ОБЛАДАЕТ ШИРОКИМИ ВОЗМОЖНОСТЯМИ ПО РЕДАКТИРОВАНИЮ И ОТЛАДКЕ ПРОГРАММ.

ДЛЯ РАБОТЫ С БЕЙСИК-СИСТЕМОЙ НЕОБХОДИМА МИКРО-ЭВМ И<br>ЮЧЕННЫЙ К НЕЙ БЫТОВОЙ ТЕЛЕВИЗИОННЫЙ ПРИЕМНИК. ПОДКЛЮЧЕННЫЙ К НЕЙ БЫТОВОЙ ТЕЛЕВИЗИОННЫЙ ПРИЕМНИК.<br>ПРЕДУСМОТРЕНО ТАКЖЕ ПОДКЛЮЧЕНИЕ БЫТОВОГО КАССЕТНОГО ПРЕДУСМОТРЕНО ТАКЖЕ ПОДКЛЮЧЕНИЕ БЫТОВОГО КАССЕТНОГО МАГНИТОФОНА ДЛЯ ХРАНЕНИЯ ТЕКСТОВ ПОЛЬЗОВАТЕЛЬСКИХ ПРОГРАММ И ДАННЫХ И ПЕЧАТАЮЩЕГО УСТРОЙСТВА ДЛЯ РАСПЕЧАТКИ ТЕКСТОВ И/ИЛИ РЕЗУЛЬТАТОВ РАБОТЫ ПРОГРАММ.

 НАСТОЯЩАЯ ВЕРСИЯ СИСТЕМЫ ХРАНИТСЯ В ПОСТОЯННОМ ЗАПОМИНАЮЩЕМ УСТРОЙСТВЕ (ПЗУ) МИКРО-ЭВМ.

#### 2. ПУСК БЕЙСИК-СИСТЕМЫ

# 2.1. НАЧАЛЬНЫЙ ПУСК БЕЙСИК-СИСТЕМЫ

 ТАК КАК БЕЙСИК-СИСТЕМА НАХОДИТСЯ В ПЗУ МАШИНЫ, ТО ПУСК СИСТЕМЫ ОСУЩЕСТВЛЯЕТСЯ АВТОМАТИЧЕСКИ ПРИ ВКЛЮЧЕНИЙ ПИТАНИЯ<br>МИКРО-ЭВМ. ПРИЗНАКОМ НОРМАЛЬНОЙ РАБОТЫ СИСТЕМЫ СЛУЖИТ МИКРО-ЭВМ. ПРИЗНАКОМ НОРМАЛЬНОЙ РАБОТЫ СИСТЕМЫ<br>ВЫПОЛНЕНИЕ СЛЕЛУЮШИХ–ЛЕЙСТВИЙ· ОЧИСТКА–ЭКРАНА–ТЕЛІ СЛЕДУЮЩИХ ДЕЙСТВИЙ: ОЧИСТКА ЭКРАНА ТЕЛЕВИЗОРА, ФОРМИРОВАНИЕ НА ТЕЛЕВИЗИОННОМ ЭКРАНЕ СЛУЖЕБНОЙ СТРОКИ И ВЫВОД НАЧАЛЬНОГО СООБЩЕНИЯ:

 CAGLRCCC.R ЛАТ -------------------------------- БЕЙСИК (ВИЛЬНЮС,1986.07.24) ОК

 ДАТА УКАЗЫВАЕТ ВРЕМЯ ИЗГОТОВЛЕНИЯ СИСТЕМЫ И МОЖЕТ ОТЛИЧАТЬСЯ ОТ ПРИВЕДЕННОЙ, ВЫВОД "ОК" ОЗНАЧАЕТ ГОТОВНОСТЬ СИСТЕМЫ К РАБОТЕ И ОЖИДАНИЕ ВВОДА КОМАНД ОПЕРАТОРА. СЛУЖЕБНАЯ СТРОКА ЯВЛЯЕТСЯ ПОДСКАЗКОЙ ПОЛЬЗОВАТЕЛЮ О ДЕЙСТВУЮЩЕМ РЕЖИМЕ РАБОТЫ КЛАВИАТУРЫ И ЭКРАНА.

<span id="page-6-0"></span>2.2. ПОВТОРНЫЙ ПУСК

 В БЕЙСИК-СИСТЕМЕ ПРЕДУСМОТРЕНА КОМАНДА ПЕРЕДАЧИ УПРАВЛЕНИЯ МОНИТОРУ ДРАЙВЕРНОЙ СИСТЕМЫ МИКРО-ЭВМ (КОМАНДА MONIT). ДЛЯ ПОВТОРНОГО ВХОДА В БЕЙСИК-СИСТЕМУ ДОСТАТОЧНО ВВЕСТИ КОМАНДУ:

? BASIC <<--/>

 СЛЕДУЕТ ИМЕТЬ В ВИДУ, ЧТО ПРИ ВЫХОДЕ В МОНИТОР СОЗДАННАЯ БЕЙСИК-ПРОГРАММА ТЕРЯЕТСЯ.

#### 3. НАЗНАЧЕНИЕ КЛАВИШ МИКРО-ЭВМ

 КЛАВИАТУРА МИКРО-ЭВМ ИСПОЛЬЗУЕТСЯ ДЛЯ ВВОДА СТРОК ПРОГРАММЫ, КОМАНД И ДРУГОЙ УПРАВЛЯЮЩЕЙ ИНФОРМАЦИИ, В<br>СООТВЕТСТВИИ С КОТОРОЙ БЕЙСИК-СИСТЕМА ВЫПОЛНЯЕТ СООТВЕТСТВИИ С КОТОРОЙ БЕЙСИК-СИСТЕМА<br>ОПРЕДЕЛЕННЫЕ ДЕЙСТВИЯ. ВСЕ КЛАВИШИ ПО ФУНК ДЕЙСТВИЯ. ВСЕ КЛАВИШИ ПО ФУНКЦИОНАЛЬНОМУ НАЗНАЧЕНИЮ ПОДРАЗДЕЛЯЮТСЯ НА ЧЕТЫРЕ ГРУППЫ:

- АЛФАВИТНО-ЦИФРОВЫЕ;
- РЕГИСТРОВЫЕ;
- РЕДАКТИРУЮЩИЕ;
- УПРАВЛЯЮЩИЕ.

# 3.1. АЛФАВИТНО-ЦИФРОВЫЕ И РЕГИСТРОВЫЕ КЛАВИШИ

 АЛФАВИТНО-ЦИФРОВЫЕ КЛАВИШИ ПРЕДНАЗНАЧЕНЫ ДЛЯ НАБОРА ТЕКСТОВ КОМАНД И ОПЕРАТОРОВ ЯЗЫКА, А ТАКЖЕ ДАННЫХ ДЛЯ БЕЙСИК-ПРОГРАММ. В ЭТУ ГРУППУ ТАКЖЕ ВХОДЯТ НЕКОТОРЫЕ РЕДАКТИРУЮЩИЕ И УПРАВЛЯЮЩИЕ ЭКРАНОМ КЛАВИШИ.

 КАЖДАЯ КЛАВИША В ЗАВИСИМОСТИ ОТ НАЖАТЫХ РЕГИСТРОВЫХ КЛАВИШ ОБОЗНАЧАЕТ ОДИН ИЗ ТРЕХ СИМВОЛОВ. ВВОД ЗАГЛАВНЫХ И<br>СТРОЧНЫХ БУКВ РУССКОГО И ЛАТИНСКОГО АЛФАВИТОВ РУССКОГО И ЛАТИНСКОГО ОСУЩЕСТВЛЯЕТСЯ ПРИ ВКЛЮЧЕНИИ СООТВЕТСТВУЮЩЕЙ КОМБИНАЦИИ РЕГИСТРОВ "ЗАГЛ", "СТР", "РУС", И "ЛАТ", КОТОРЫЕ ДЕЙСТВУЮТ ДО НАЖАТИЯ АЛЬТЕРНАТИВНОЙ КЛАВИШИ. О ВКЛЮЧЕНИИ РЕЖИМОВ "РУС" И "ЛАТ" СВИДЕТЕЛЬСТВУЕТ СООТВЕТСТВУЮЩАЯ НАДПИСЬ В СЛУЖЕБНОЙ СТРОКЕ.

ДЛЯ ПОЛУЧЕНИЯ СИМВОЛОВ "[", "]", "\", "a", ЗНАКА ЛОГИЧЕСКОГО ОТРИЦАНИЯ И ЗНАКА ПОДЧЕРКИВАНИЯ НЕОБХОДИМ РЕЖИМ<br>ЛАТ-ЗАГЛ. — ПРИ РЕЖИМЕ — ЛАТ-СТР — ЭТИ — КЛАВИШИ — ВЫДАЮТ ЛАТ-СТР ЭТИ КЛАВИШИ СООТВЕТСТВЕННО ПРАВЫЕ И ЛЕВЫЕ ФИГУРНЫЕ СКОБКИ, ВЕРТИКАЛЬНУЮ <span id="page-7-0"></span>ЧЕРТУ, ЗНАКИ СЛАБОГО УДАРЕНИЯ, НАДЧЕРКИВАНИЯ И ЗАБОЯ.

КЛАВИША "Ъ" ПРИ РУССКОМ РЕГИСТРЕ ВЫДАЕТ ЗАГЛАВНЫЙ ИЛИ СТРОЧНЫЙ "ТВЕРДЫЙ ЗНАК" РУССКОГО АЛФАВИТА, В РЕЖИМЕ<br>ЛАТ-ЗАГЛ - СИМВОЛ ПОДЧЕРКИВАНИЯ, В РЕЖИМЕ ЛАТ-СТР -В РЕЖИМЕ РЕДАКТИРУЮЩИЙ КОД "ЗАБОЙ" (СМ. П.5.2).

ПУСТАЯ КЛАВИША ОЗНАЧАЕТ ПРОБЕЛ.

ДЛЯ ЦИФР И ОСТАЛЬНЫХ КЛАВИШ СО СПЕЦИАЛЬНЫМИ СИМВОЛАМИ КЛАВИШИ "ЛАТ", "РУС", "ЗАГЛ", "СТР" НЕ ДЕЙСТВУЮТ. ПРИ НАЖАТИИ НА ЭТИ КЛАВИ́ШИ ВЫДАЕ́ТСЯ ВЕРХНИЙ СИМВОЛ. лля ПОЛУЧЕНИЯ НИЖНЕГО СИМВОЛА НЕОБХОДИМО НАЖАТЬ НА РЕГИСТРОВУЮ КЛАВИШУ " - " (ШИФТ, КРАЙНЯЯ ЛЕВАЯ КЛАВИША ВО ВТОРОМ РЯДУ CBEPXY) И. НЕ ОТПУСКАЯ ЕЕ. НАЖАТЬ НА ЖЕЛАЕМУЮ КЛАВИШУ СО **СПЕЦСИМВОЛОМ** 

ОПЕЦИЯЛЯ РУССКОГО АЛФАВИТА НАЖАТИЕ ШИФТА "JU " ВСЕГДА<br>ОБЕСПЕЧИВАЕТ ВВОД СТРОЧНЫХ БУКВ, А ДЛЯ ЛАТИНСКОГО -<br>ЗАГЛАВНЫХ, НЕЗАВИСИМО ОТ РЕЖИМА "СТР" ИЛИ "ЗАГЛ".

клавишу "АР2"  $M$ ПРИ НАЖАТИИ НА ЛЮБУЮ АЛФАВИТНО-ЦИФРОВУЮ ВВОДЯТСЯ СИМВОЛЫ ПОЛУГРАФИКИ, ИСПОЛЬЗУЕМЫЕ В ОСНОВНОМ ДЛЯ ПОСТРОЕНИЯ РАЗЛИЧНЫХ ТАБЛИЦ. РЕГИСТРЫ " - " (ШИФТ) И "АР2" НЕ ФИКСИРУЮТСЯ.

3.2. УПРАВЛЯЮЩИЕ КЛАВИШИ

ПРИМЕ ЧАНИЕ. ИСПОЛЬЗУЕМАЯ НИЖЕ УСЛОВНАЯ ЗАПИСЬ<br>ВИДА "АР2" / "СБР" ОЗНАЧАЕТ, ЧТО НЕОБХОДИМО НАЖАТЬ НА КЛАВИШУ "АР2" И. НЕ ОТПУСКАЯ ЕЕ, НАЖАТЬ НА КЛАВИШУ "СБР".

НАЗНАЧЕНИЕ ОСНОВНЫХ УПРАВЛЯЮЩИХ КЛАВИШ СЛЕДУЮЩЕЕ:

- "СУ" ПРИ ОДНОВРЕМЕННОМ НАЖАТИИ НА ЭТУ КЛАВИШУ И ЛЮБУЮ БУКВЕННУЮ ПОЛУЧАЮТСЯ УПРАВЛЯЮШИЕ ИЛИ РЕДАКТИРУЮЩИЕ КОДЫ (СМ. П.5.2);
- "CTON" NPEPHBAHUE ВЫПОЛНЕНИЯ ПРОГРАММЫ  $\mathcal{C}$ ЗАПОМИНАНИЕМ НОМЕРА СТРОКИ ОСТАНОВА. ПРЕКРАШЕНИЕ РАБОТЫ С ВНЕШНИМИ УСТРОЙСТВАМИ. ВЫВОД СООБЩЕНИЯ И СИСТЕМЫ В НЕПОСРЕДСТВЕННЫЙ ПЕРЕВОД **РЕЖИМ** ВЫПОЛНЕНИЯ:
- "ШАГ" ПРИ НАЛИЧИИ СКОМПИЛИРОВАННОЙ ПРОГРАММЫ ПАМЯТИ НАЖАТИЕ НА ЭТУ КЛАВИШУ В НАЧАЛЕ ПУСТОЙ СТРОКИ ПРИВОДИТ К ВЫПОЛНЕНИЮ ОЧЕРЕДНОГО ОПЕРАТОРА ПРОГРАММЫ:
- "ИНДСУ" ВКЛЮЧАЕТ И СБРАСЫВАЕТ РЕЖИМ ИНДИКАЦИИ УПРАВЛЯЮЩИХ СИМВОЛОВ НА ЭКРАНЕ (ПОДДЕРЖИВАЕТСЯ ПРИ ВЫВОДЕ КОДОВ);
- ВКЛЮЧАЕТ И СБРАСЫВАЕТ РЕЖИМ ИНДИКАЦИИ - "БЛОКРЕЛ" СИМВОЛОВ РЕДАКТИРУЮЩИХ КЛАВИШ НА ЭКРАНЕ (ПОДДЕРЖИВАЕТСЯ ПРИ ВЫВОДЕ КОДОВ):
- "АР2"/"СБР" ПЕРЕКЛЮЧЕНИЕ РЕЖИМА РАСШИРЕННОЙ

 ОБЛАСТИ ПАМЯТИ, ОТВЕДЕННОЙ ДЛЯ ПОЛЬЗОВАТЕЛЯ, С УМЕНЬШЕНИЕМ ЭКРАНА ДО ЧЕТЫРЕХ ИНФОРМАЦИОННЫХ СТРОК (И ОБРАТНО);

- "АР2"/";" ПЕРЕКЛЮЧЕНИЕ РЕЖИМА 32 СИМВОЛОВ В СТРОКЕ В 64 И ОБРАТНО (ОДНОВРЕМЕННО 256 ТОЧЕК В ГРАФИЧЕСКОЙ СТРОКЕ В 512 И ОБРАТНО);
- "АР2"/"-" ОБМЕН ТЕКУЩЕГО ЦВЕТА СИМВОЛОВ С ЦВЕТОМ ФОНА ЭКРАНА;
- "АР2"/":" ГАШЕНИЕ И ВОССТАНОВЛЕНИЕ КУРСОРА;
- "АР2"/"." ФОРМИРОВАНИЕ СЛУЖЕБНОЙ СТРОКИ В РЕЖИМЕ ФОРМИРОВАНИЯ ИНФОРМАЦИИ НА ОСНОВНОЙ ЧАСТИ ЭКРАНА (ФОН, ЦВЕТ И Т.П.);
- "АР2"/"," УСТАНОВКА И СБРОС РЕЖИМА ВЫВОДА НА ЭКРАН ИНВЕРСНЫХ СИМВОЛОВ;
- "АР2"/"/" УСТАНОВКА И СБРОС РЕЖИМА ВЫВОДА НА ЭКРАН ПОДЧЕРКНУТЫХ СИМВОЛОВ;
- "ПОВТ" ПОВТОР ПОСЛЕДНЕГО ВВЕДЕННОГО СИМВОЛА НЕОГРАНИЧЕННОЕ ЧИСЛО РАЗ ДО ТЕХ ПОР, ПОКА ЭТА КЛАВИША НАЖАТА.

 ПРИ НАЖАТИИ НА КЛАВИШУ "ИНДСУ", "БЛОКРЕД" И НЕКОТОРЫХ ДРУГИХ В СЛУЖЕБНОЙ СТРОКЕ ПОЯВЛЯЕТСЯ ИЛИ СТИРАЕТСЯ СТИРАЕТСЯ СООТВЕТСТВУЮЩАЯ НАДПИСЬ.

РЕЖИМЫ БЛОКИРОВКИ РЕДАКТИРОВАНИЯ, 64-Х СИМВОЛОВ В<br>СТРОКЕ И РАСШИРЕНИЯ — ПАМЯТИ БЕЙСИК-СИСТЕМОЙ НЕ РАСШИРЕНИЯ ПАМЯТИ БЕЙСИК-СИСТЕМОЙ НЕ ПОДДЕРЖИВАЮТСЯ.

СТРОКЕ И РАСШИРЕНИЯ ПАМЯТИ ВЕИСИК-СИСТЕМОЙ НЕ<br>ПОДДЕРЖИВАЮТСЯ. — ПРИ ОДНОВРЕМЕННОМ НАЖАТИИ НА КЛАВИШИ " — "(ШИФТ),<br>"AP2" И НА ОДНУ ИЗ ЦИФР "1", "2", "3", "4", МОЖНО" ПЕРЕКЛЮЧИТЬ ТЕКУЩИЙ ЦВЕТ СИМВОЛОВ СООТВЕТСТВЕННО НА КРАСНЫЙ, ЗЕЛЕНЫЙ, СИНИЙ, ЧЕРНЫЙ.

 РЕДАКТИРУЮЩИЕ КЛАВИШИ И ПРОГРАММИРУЕМЫЕ КЛЮЧИ ОПИСЫВАЮТСЯ В СЛЕДУЮЩИХ РАЗДЕЛАХ.

#### 4. ВВОД ПРОГРАММ

#### <span id="page-9-0"></span>4.1. ОСНОВНЫЕ ИНСТРУКЦИИ

 ТЕКСТ ПРОГРАММЫ МОЖНО НАЧАТЬ ВВОДИТЬ СРАЗУ ЖЕ ПОСЛЕ ВКЛЮЧЕНИЯ ПИТАНИЯ ЭВМ И ПОЯВЛЕНИЯ НА ЭКРАНЕ ПРИГЛАШЕНИЯ "OK", КОТОРОЕ ОЗНАЧАЕТ, ЧТО ЭВМ ЖДЕТ ВВОДА ИНСТРУКЦИЙ ОПЕРАТОРА. В ТАКОМ РЕЖИМЕ СИСТЕМА НАХОДИТСЯ С ПОЯВЛЕНИЯ НА ЭКРАНЕ БУКВ "ОК" ДО ВВОДА КОМАНДЫ RUN.

 КАЖДАЯ ПРОГРАММНАЯ СТРОКА НАЧИНАЕТСЯ С НОМЕРА СТРОКИ. МИНИМАЛЬНЫЙ НОМЕР СТРОКИ - 0, МАКСИМАЛЬНЫЙ - 65535. ЗА НОМЕРОМ СТРОКИ СЛЕДУЕТ КЛЮЧЕВОЕ СЛОВО ОПЕРАТОРА И ЕГО ПАРАМЕТРЫ.

 ВВОД СТРОКИ ОСУЩЕСТВЛЯЕТСЯ НАЖАТИЕМ НА КЛАВИШУ "<--/". ВВОДИТСЯ ВСЯ ЛОГИЧЕСКАЯ СТРОКА, НЕЗАВИСИМО ОТ ТОГО, ЧТО ОНА<br>МОЖЕТ ЗАНИМАТЬ НЕСКОЛЬКО ФИЗИЧЕСКИХ СТРОК. МАКСИМАЛЬНАЯ ЗАНИМАТЬ НЕСКОЛЬКО ФИЗИЧЕСКИХ СТРОК. МАКСИМАЛЬНАЯ ДЛИНА ВВОДИМОЙ ЛОГИЧЕСКОЙ СТРОКИ - 255 СИМВОЛОВ, ВКЛЮЧАЯ НОМЕР СТРОКИ.

 НОМЕР СТРОКИ ЯВЛЯЕТСЯ ЕДИНСТВЕННЫМ ПРИЗНАКОМ ОТЛИЧИЯ СТРОК ОТ СТРОК, ПРЕДНАЗНАЧЕННЫХ ДЛЯ НЕПОСРЕДСТВЕННОГО ВЫПОЛНЕНИЯ. ЭТО ОЗНАЧАЕТ, ЧТО ЕСЛИ НОМЕР<br>СТРОКИ ВО ВВОДИМОЙ ОПЕРАТОРОМ ИНСТРУКЦИИ НЕ УКАЗАН. ТО ОНА СТРОКИ ВО ВВОДИМОЙ ОПЕРАТОРОМ ИНСТРУКЦИИ НЕ УКАЗАН, ТО ОНА ВЫПОЛНЯЕТСЯ СРАЗУ ЖЕ ПОСЛЕ ЕЕ ВВОДА. ЕСЛИ НОМЕР УКАЗАН, СТРОКА ЗАПОМИНАЕТСЯ КАК ОДНА ИЗ ПРОГРАММНЫХ СТРОК.

ПРИ ВВОДЕ СТРОК ПРОГРАММЫ ВОЗМОЖНЫ СЛЕДУЮЩИЕ СИТУАЦИИ:

- К ПРОГРАММЕ ДОБАВЛЯЕТСЯ НОВАЯ СТРОКА КАЖДЫЙ РАЗ,<br>КОГДА ВВОДИТСЯ НЕПУСТАЯ СТРОКА С ДОПУСТИМЫМ ВВОДИТСЯ НЕПУСТАЯ СТРОКА С ДОПУСТИМЫМ НОМЕРОМ И В ПРОГРАММЕ ПОКА НЕТ СТРОКИ С НОМЕРОМ. ИДЕНТИЧНЫМ ВВОДИМОМУ;
- УЖЕ СУЩЕСТВУЮЩАЯ ПРОГРАММНАЯ СТРОКА ЗАМЕНЯЕТСЯ<br>НОВОЙ, ЕСЛИ НОМЕР НЕПУСТОЙ ВВОДИМОЙ СТРОКИ НОВОЙ, ЕСЛИ НОМЕР НЕПУСТОЙ СОВПАДАЕТ С НОМЕРОМ СУЩЕСТВУЮЩЕЙ В ПРОГРАММЕ СТРОКИ;
- СУЩЕСТВУЮЩАЯ СТРОКА УДАЛЯЕТСЯ ИЗ ПРОГРАММЫ, ЕСЛИ ВВЕДЕН ЛИШЬ НОМЕР ЭТОЙ СТРОКИ БЕЗ ЕДИНОГО ОТЛИЧНОГО ОТ ПРОБЕЛА СИМВОЛА ЗА НИМ;
- НИКАКИЕ ДЕЙСТВИЯ СИСТЕМОЙ НЕ ПРЕДПРИНИМАЮТСЯ,<br>КОГЛА ВВОЛИТСЯ ПУСТАЯ СТРОКА БЕЗ НОМЕРА ИЛИ С КОГДА ВВОДИТСЯ ПУСТАЯ СТРОКА БЕЗ НОМЕРОМ, НЕ СОВПАДАЮЩИМ НИ С ОДНИМ НОМЕРОМ РАНЬШЕ ВВЕДЕННЫХ ПРОГРАММНЫХ СТРОК;
- ВЫДАЕТСЯ СООБЩЕНИЕ ОБ ОШИБКЕ 2, ЕСЛИ УКАЗАН НОМЕР СТРОКИ, ПРЕВЫШАЮЩИЙ ДОПУСТИМЫЙ ПРЕДЕЛ, СООБЩЕНИЕ ОБ ОШИБКЕ 25, ЕСЛИ ВВЕДЕНО БОЛЬШЕ 255 СИМВОЛОВ ИЛИ СООБЩЕНИЕ ОБ ОШИБКЕ 7, КОГДА НЕ ДОСТАЕТ МЕСТА В ПАМЯТИ ЭВМ, ДЛЯ ЗАПОМИНАНИЯ ВВОДИМОЙ СТРОКИ.

В ПОСЛЕДНЕМ СЛУЧАЕ ВВЕДЕННАЯ СТРОКА К ПРОГРАММЕ НЕ

<span id="page-10-0"></span>ДОБАВЛЯЕТСЯ.

 ПРОГРАММНЫЕ СТРОКИ МОЖНО ВВОДИТЬ В ЛЮБОЙ ПОСЛЕДОВАТЕЛЬНОСТИ, НО ВОЗРАСТАНИЯ НОМЕРОВ СТРОК.

 РЕКОМЕНДУЕТСЯ НУМЕРОВАТЬ СТРОКИ С НЕКОТОРЫМ ШАГОМ, НАПРИМЕР, 10, 20, 30 И Т.Д.. ЭТО ПОЗВОЛИТ В СЛУЧАЕ НЕОБХОДИМОСТИ ДОБАВИТЬ ВО ВНУТРЬ ПРОГРАММЫ НОВЫЕ СТРОКИ.<br>ЕСЛИ БЕЗ ВЫКЛЮЧЕНИЯ ПИТАНИЯ ЭВМ ВВОДЯТСЯ ТЕКСТЫ

ЕВЫКЛЮЧЕНИЯ ПИТАНИЯ ЭВМ ВВОДЯТСЯ ТЕКСТЫ<br>ГРАММ. ПЕРЕД ВВОДОМ СЛЕДУЮЩЕЙ ПРОГРАММЫ НЕСКОЛЬКИХ ПРОГРАММ, ПЕРЕД ВВОДОМ<br>НЕОБХОДИМО ВВЕСТИ КОМАНДУ NEW КОМАНДУ NEW ДЛЯ СТИРАНИЯ СТАРОЙ ПРОГРАММЫ. СРАЗУ ПОСЛЕ ВКЛЮЧЕНИЯ ПИТАНИЯ КОМАНДУ ДАВАТЬ НЕ ОБЯЗАТЕЛЬНО.

# 4.2. ПРОГРАММИРУЕМЫЕ КЛЮЧИ

ВВОД КАК ПРОГРАММНЫХ СТРОК, ТАК И КОМАНД, МОГУТ<br>ТВЕННО ОБЛЕГЧИТЬ И УСКОРИТЬ ТАК НАЗЫВАЕМЫЕ СУШЕСТВЕННО ОБЛЕГЧИТЬ И УСКОРИТЬ ПРОГРАММИРУЕМЫЕ КЛЮЧИ ИЛИ ФУНКЦИОНАЛЬНЫЕ КЛАВИШИ. ЭТО ТАКИЕ КЛАВИШИ, НАЖАТИЕ НА КОТОРЫЕ МОЖЕТ ВЫЗВАТЬ ВВОД СРАЗУ НЕСКОЛЬКИХ СИМВОЛОВ, НАПРИМЕР, КЛЮЧЕВЫХ СЛОВ ОПЕРАТОРОВ БЕЙСИКА. ПРИ ЭТОМ, ОПЕРАТОР ЭВМ МОЖЕТ САМ ЗАДАВАТЬ ПРОИЗВОЛЬНОЕ ЗНАЧЕНИЕ ЭТИХ КЛЮЧЕЙ.

 В МИКРО-ЭВМ СУЩЕСТВУЕТ 10 ПРОГРАММИРУЕМЫХ КЛЮЧЕЙ. ЭТО КЛАВИШИ "1", "2", И Т.Д. ДО "0". НАЖИМАТЬ НА НИХ НЕОБХОДИМО ПРИ НАЖАТОЙ КЛАВИШЕ "АР2". ЗНАЧЕНИЯ ЭТИХ КЛЮЧЕЙ, Т.Е. ПОСЛЕДОВАТЕЛЬНОСТИ СИМВОЛОВ, ВВОДИМЫХ ПРИ НАЖАТИИ НА ЭТИ КЛАВИШИ, МОЖНО ЗАДАВАТЬ СПЕЦИАЛЬНЫМ ОПЕРАТОРОМ KEY (СМ. "[БЕЙСИК. ОПИСАНИЕ ЯЗЫКА"](#page-40-0)).

 КЛЮЧИ ИМЕЮТ СВОИ НАЧАЛЬНЫЕ ЗНАЧЕНИЯ, КОТОРЫЕ ОНИ ПРИ ЗАПУСКЕ БЕЙСИК-СИСТЕМЫ. СЛЕДУЮЩИЕ:

1 COLOR<ПРОБЕЛ><br>2 AUTO<ПРОБЕЛ> 2 AUTO<ПРОБЕЛ> 3 GOTO<ПРОБЕЛ> 4 LIST<ПРОБЕЛ><br>5 RUN<<--/>> 5 RUN<<--/>> RUN<<--/> 6 COLOR 1,4 <<--/> 7 CLOAD" 8  $CONF<<--/>$ <br>9  $<<--/>$ 9 .<<--/><br>0 .⊂FP>RIII  $<$ C $<$ D $>$ RUN $<$  -  $/$ 

 <СБР> ОЗНАЧАЕТ КОД ОЧИСТКИ ЭКРАНА. КАК ВИДНО НАЖАТИЕ НЕКОТОРЫЕ ИЗ КЛАВИШ ВЫЗЫВАЕТ ОПРЕДЕЛЕННЫХ КОМАНД, ПОСКОЛЬКУ ОНИ ОБЕСПЕЧИВАЮТ ПЕРЕДАЧУ В ЭВМ И КОДА "<--/".

 ИЗ НАЧАЛЬНЫХ ПЕЧАТНЫХ СИМВОЛОВ КАЖДОГО КЛЮЧА В ЛЕВОЙ СТОРОНЕ СЛУЖЕБНОЙ СТРОКИ ФОРМИРУЕТСЯ СТРОКА-ПОДСКАЗКА. ЕЕ СОДЕРЖАНИЕ СООТВЕТСТВЕННО МЕНЯЕТСЯ ПРИ КАЖДОМ ОПРЕДЕЛЕНИИ<br>НОВОГО СОДЕРЖИМОГО ЛЮБОГО КЛЮЧА. ЕСЛИ ЭТОЙ ПОДСКАЗКИ НОВОГО СОДЕРЖИМОГО ЛЮБОГО КЛЮЧА. ЕСЛИ НЕДОСТАТОЧНО, ЗНАЧЕНИЯ КЛЮЧЕЙ МОЖНО ПРОСМОТРЕТЬ ПРИ ПОМОЩИ<br>ОПЕРАТОРА КЕҮLIST (СМ. "БЕЙСИК. ОПИСАНИЕ ЯЗЫКА"). **КЕYLIST (СМ. "БЕЙСИК.** РЕКОМЕНДУЕТСЯ ПРИ ВВОДЕ ПРОГРАММ ПРИСВОИТЬ КЛЮЧАМ НАИБОЛЕЕ

<span id="page-11-0"></span>ЧАСТО ВСТРЕЧАЕМЫЕ В ПРОГРАММЕ КОМБИНАЦИИ СИМВОЛОВ И ЗАТЕМ ПРИ ВВОДЕ ТЕКСТОВ ИСПОЛЬЗОВАТЬ ЭТИ КЛЮЧИ. МАКСИМАЛЬНАЯ ДЛИНА ТЕКСТА КЛЮЧА - 16 СИМВОЛОВ.

# 5. РЕДАКТИРОВАНИЕ

РАБОТА С ЭВМ В ДИАЛОГОВОМ РЕЖИМЕ ЧАСТО СОПРОВОЖДАЕТСЯ<br>ЧИСЛЕННЫМИ ОШИБКАМИ ПРИ ВВОЛЕ С КЛАВИАТУРЫ КАЖЛЫЙ МНОГОЧИСЛЕННЫМИ ОШИБКАМИ ПРИ ПРОГРАММИСТ ТАКЖЕ РЕДКО ИЗБЕГАЕТ СИНТАКСИЧЕСКИХ ОШИБОК ПРИ<br>ЗАПИСИ ОПЕРАТОРОВ И. ТЕМ БОЛЕЕ. ЛОГИЧЕСКИХ ОШИБОК В ЗАПИСИ ОПЕРАТОРОВ И, АЛГОРИТМАХ, РЕАЛИЗОВАННЫХ В ПРОГРАММАХ. ПОЭТОМУ ВО ВСЕХ ПРОГРАММИРОВАНИЯ

РЕДАКТИРОВАНИЯ ПРОГРАММ.<br>В БЕЙСИК-СИСТЕМЕ СУЩЕСТВУЕТ В БЕЙСИК-СИСТЕМЕ СУЩЕСТВУЕТ ВСТРОЕННЫЙ РЕДАКТОР ТЕКСТОВ, КОТОРЫЙ ПО СУТИ ДЕЛА ОРГАНИЗУЕТ ВЕСЬ ДИАЛОГ ЧЕЛОВЕКА С ЭВМ: ВВОД И РЕДАКТИРОВАНИЕ ПРОГРАММ, ОРГАНИЗАЦИИ ВЫПОЛНЕНИЯ КОМАНД И ОПЕРАТОРОВ В НЕПОСРЕДСТВЕННОМ РЕЖИМЕ,<br>ЗАГРУЗКУ И ЗАПУСК ПРОГРАММ.

ЗКУ И ЗАПУСК ПРОГРАММ.<br>УСЛОВНО-МОЖНО — ВЫДЕЛИТЬ СЛЕДУЮЩИЕ СЛУЧАИ РЕДАКТИРОВАНИЯ:

- ИСПРАВЛЕНИЕ ОШИБОК ВО ВВОДИМОЙ СТРОКЕ;
- РЕДАКТИРОВАНИЕ СОДЕРЖИМОГО БУФЕРА ВВОДА;
- РЕДАКТИРОВАНИЕ СТРОК ПРОГРАММЫ;
- РЕДАКТИРОВАНИЕ ПРИ ПОМОЩИ КОМАНД.
- 5.1. ИСПРАВЛЕНИЕ ОШИБОК ВО ВВОДИМОЙ СТРОКЕ

 РЕДАКТОР БЕЙСИК-СИСТЕМЫ ОБЕСПЕЧИВАЕТ ПОЛНОЕ ЭКРАННОЕ РЕДАКТИРОВАНИЕ ЛЮБОЙ ЛОГИЧЕСКОЙ СТРОКИ, НО НЕ ВЫХОДЯ ЗА ЕЕ ПРЕДЕЛЫ. ПРИ ОБНАРУЖЕНИИ ОПЕЧАТКИ ВО ВВОДИМОЙ СТРОКЕ МОЖНО КЛАВИШАМИ УПРАВЛЕНИЯ КУРСОРОМ НАВЕСТИ ЕГО НА НУЖНЫЙ СИМВОЛ СТРОКИ, А ПОТОМ ПРИМЕНЯТЬ ЛЮБУЮ ИЗ СЛЕДУЮЩИХ МЕР:

- НАПЕЧАТАТЬ НОВЫЙ СИМВОЛ НА МЕСТЕ ВВЕДЕННОГО РАНЬШЕ
- УДАЛИТЬ СИМВОЛ, НАХОДЯЩИЙСЯ СЛЕВА ОТ КУРСОРА;
- УДАЛИТЬ СИМВОЛ, НАХОДЯЩИЙСЯ НА ПОЗИЦИИ КУРСОРА;
- УДАЛИТЬ ВСЕ СИМВОЛЫ, НАЧИНАЯ ОТ ПОЗИЦИИ КУРСОРА И ДО КОНЦА ЛОГИЧЕСКОЙ СТРОКИ;
- РАЗДВИНУТЬ СТРОКУ ДЛЯ ВСТАВКИ НОВЫХ СИМВОЛОВ;

<span id="page-12-0"></span> - СДВИНУТЬ ВСЕ СИМВОЛЫ ВЛЕВО, НАЧИНАЯ ОТ ПОЗИЦИИ КУРСОРА И ДО КОНЦА ЛОГИЧЕСКОЙ СТРОКИ (СИМВОЛ, НА КОТОРОМ НАХОДИТСЯ КУРСОР, УДАЛЯЕТСЯ).

#### 5.2. КЛАВИШИ РЕДАКТИРОВАНИЯ

 НИЖЕ ПРЕДСТАВЛЕНА ТАБЛИЦА ВСЕХ РЕДАКТИРУЮЩИХ КЛАВИШ С УКАЗАНИЕМ ВОСЬМЕРИЧНЫХ КОДОВ, ВЫРАБАТЫВАЕМЫХ ПРИ НАЖАТИИ НА ЭТИ КЛАВИШИ, И С КРАТКОЙ ХАРАКТЕРИСТИКОЙ ПРЕДПРИНИМАЕМЫХ ПО НИМ ДЕЙСТВИЙ РЕДАКТОРА. В ТАБЛИЦЕ УКАЗАНЫ И НЕКОТОРЫЕ ДРУГИЕ КЛАВИШИ, ПРИМЕНЯЕМЫЕ КАК ПРИ ВВОДЕ, ТАК И ПРИ РЕДАКТИРОВАНИИ ПРОГРАММ, А ТАКЖЕ НЕКОТОРЫЕ УПРАВЛЯЮЩИЕ **КЛАВИШИ** 

КОДЫ, СООТВЕТСТВУЮЩИЕ БОЛЬШИНСТВУ ЭТИХ КЛАВИШ МОЖНО<br>ИТЬ, НАЖАВ НА КЛАВИШУ "СУ" И НА НЕКОТОРУЮ ПОЛУЧИТЬ, НАЖАВ НА КЛАВИШУ АЛФАВИТНО-ЦИФРОВУЮ. В ТАБЛИЦЕ УКАЗАНЫ И ЭТИ КЛАВИШИ.

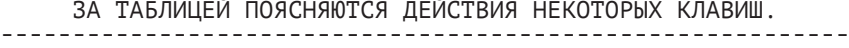

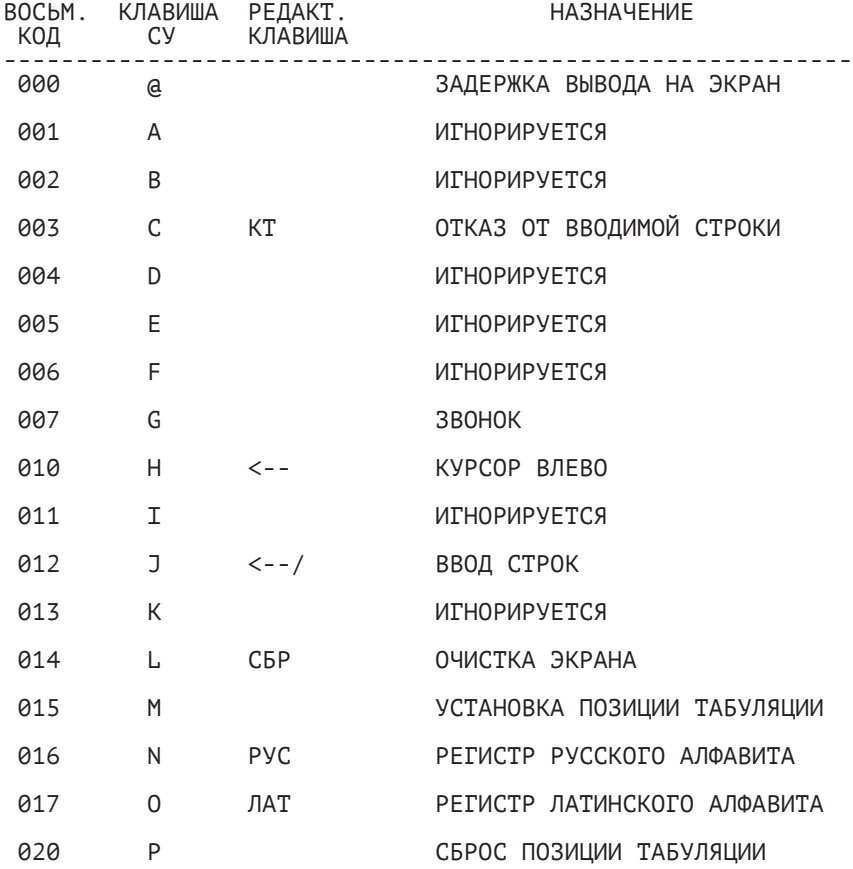

ПРОДОЛЖЕНИЕ

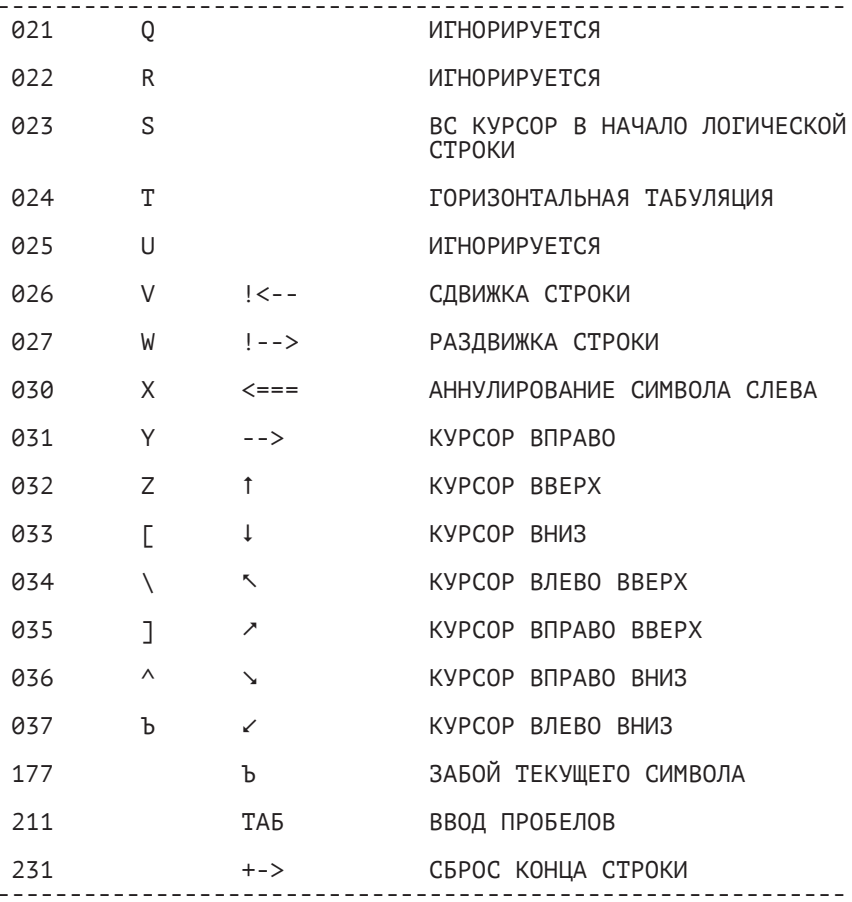

П Р И М Е Ч А Н И Е. В ТАБЛИЦЕ УКАЗАНЫ ОСНОВНЫЕ<br>ДЕЙСТВЙЯ РЕДАКТОРА, ВЫЗВАННЫЕ НАЖАТИЕМ НА ЭТИ КЛАВИШИ. ПРИ ВЫВОДЕ КОДОВ ЭТИХ КЛАВИШ ДЕЙСТВИЯ МОГУТ БЫТЬ ИНЫМИ.

ЗАДЕРЖКА ВЫВОДА НА ЭКРАН

- ПРИ НАЖАТИИ НА КЛАВИШИ СУ/а ОРГАНИЗУЕТСЯ ЦИКЛ ОЖИДАНИЯ ВВОДА СЛЕДУЮЩЕГО СИМБОЛА. ЭТО ПРИВОДИТ К ПРИОСТАНОВЛЕНИЮ ЛЮБЫХ ДРУГИХ ДЕЙСТВИЙ ЭВМ (ВЫВОДА НА ЭКРАН, ВЫЧИСЛЕНИЙ И Т.Д.). ПРОДОЛЖЕНИЕ РАБОТЫ -НАЖАТИЕ ЛЮБОЙ КЛАВИШИ. ЕСТЬ ОСОБЫЕ СЛУЧАИ, КОГДА **BЛОКИРУЕТСЯ (ПРЕРЫВАНИЕ ОТ НЕЕ НЕ** КЛАВИАТУРА ОБРАБАТЫВАЕТСЯ) И ВВЕСТИ СУ/a НЕВОЗМОЖНО. ТАК СЛУЧАЕТСЯ, НАПРИМЕР, ПРИ РАБОТЕ С МАГНИТОФОНОМ.

ОТКАЗ ОТ ВВОДИМОЙ СТРОКИ

 - НАЖАТИЕ НА КЛАВИШУ "КТ" ПРИВОДИТ К ПРЕРЫВАНИЮ ВВОДА ТЕКУЩЕЙ СТРОКИ, ВЫВОДУ ПРИГЛАШЕНИЯ "OK" И ПЕРЕВОДУ ЭВМ К ОЖИДА́НИЮ ВВОДА НОВОЙ СТРОКИ.<br>ВВОДИМАЯ СТРОКА НЕ ЗАПОМИНАЕТСЯ И НЕ ВЫПОЛНЯЕТСЯ СТРОКА НЕ ЗАПОМИНАЕТСЯ И НЕ ВЫПОЛНЯЕТСЯ (ЕСЛИ ЭТО БЫЛА КОМАНДА). ПРИ ВЫВОДЕ ИГНОРИРУЕТСЯ.

ЗВОНОК

 - ЗВУКОВОЙ СИГНАЛ, АНАЛОГИЧНЫЙ ПОЛУЧАЕМОМУ ПРИ НАЖАТИИ НА ЛЮБУЮ КЛАВИШУ.

ВВОД СТРОК

 - ПРИ ВЫВОДЕ КОДА ЭТОЙ КЛАВИШИ ОСУЩЕСТВЛЯЕТСЯ ПЕРЕВОД КУРСОРА В НАЧАЛО СЛЕДУЮЩЕЙ СТРОКИ.

УСТАНОВКА ПОЗИЦИИ ТАБУЛЯЦИИ

 - НИЖЕ ЛИНИИ, ОТДЕЛЯЮЩЕЙ СЛУЖЕБНУЮ СТРОКУ ОТ ОСНОВНОЙ ЧАСТИ ЭКРАНА, НА ПОЗИЦИИ, СООТВЕТСТВУЮЩЕЙ ПОЗИЦИИ КУРСОРА, ПОЯВЛЯЕТСЯ ЧЕРТОЧКА. ПОСЛЕ ЭТОГО ПО НАЖАТИЮ НА КЛАВИШУ "ТАБ" ВВОДЯТСЯ ПРОБЕЛЫ ДО ТЕХ ПОР, ПОКА КУРСОР НЕ ОКАЖЕТСЯ НА СЛЕДУЮЩЕЙ ЗАТАБУЛИРОВАННОЙ ПОЗИЦИИ.

РУС И ЛАТ

- ПРИ ВЫВОДЕ ИГНОРИРУЮТСЯ

СБРОС ПОЗИЦИИ ТАБУЛЯЦИИ

- ОТКАЗ, ОТ ЗАТАБУЛИРОВАННОЙ ПОЗИЦИИ. ЧЕРТОЧКА ПОД ЛИНИЕЙ СЛУЖЕБНОЙ СТРОКИ ИСЧЕЗАЕТ. ПРИ ВЫВОДЕ ИГНОРИРУЕТСЯ.

КУРСОР В НАЧАЛО СТРОКИ

- КУРСОР ПЕРЕВОДИТСЯ В НАЧАЛО ЛОГИЧЕСКОЙ СТРОКИ ЕСЛИ ТОЛЬКО СТРОКА НЕ ПУСТАЯ. ПРИ ВЫВОДЕ НИЖНИЕ ОТ КУРСОРА ФИЗИЧЕСКИЕ СТРОКИ ЭКРАНА СДВИГАЮТСЯ НА ОДНУ СТРОКУ ВВЕРХ. СТРОКА, НА КОТОРОЙ НАХОДИЛСЯ КУРСОР, УДАЛЯЕТСЯ.

ГОРИЗОНТАЛЬНАЯ ТАБУЛЯЦИЯ

 - ПЕРЕВОД КУРСОРА НА СЛЕДУЮЩУЮ ПОЗИЦИЮ, КРАТНУЮ ВОСЬМИ (0, 8, 16, 24). ПРИ ПЕРЕДВИЖЕНИИ КУРСОРА ПО УЖЕ ВВЕДЕННОЙ ЧАСТИ ЛОГИЧЕСКОЙ СТРОКИ, СИМВОЛЫ НЕ СТИРАЮТСЯ. В КОНЦЕ СТРОКИ ДОБАВЛЯЮТСЯ ПРОБЕЛЫ. ПРИ ВЫВОДЕ ФИЗИЧЕСКИЕ СТРОКИ СДВИГАЮТСЯ ВНИЗ, НАЧИНАЯ ОТ СТРОКИ С КУРСОРОМ. ДАННАЯ ФИЗИЧЕСКАЯ СТРОКА СТАНОВИТСЯ ПУСТОЙ.

СДВИЖКА СТРОКИ

- ОСУЩЕСТВЛЯЕТСЯ УДАЛЕНИЕ СИМВОЛА НА ПОЗИЦИИ КУРСОРА<br>СО СЛВИЖКОЙ ВСЕЙ ОСТАВШЕЙСЯ ЧАСТИ ЛОГИЧЕСКОЙ СО СДВИЖКОЙ ВСЕЙ ОСТАВШЕЙСЯ ЧАСТИ СТРОКИ НА ОДИН СИМВОЛ ВЛЕВО. СИМВОЛЫ С КРАЙНЕЙ ЛЕВОЙ ПОЗИЦИИ ПЕРЕХОДЯТ В КРАЙНЮЮ ПРАВУЮ ПОЗИЦИЮ<br>ПРЕДЫДУЩЕЙ СТРОКИ. ПРИ ВЫВОДЕ ПРОИЗВОДИТСЯ СТРОКИ. ПРИ ВЫВОДЕ ПРОИЗВОДИТСЯ АНАЛОГИЧНОЕ СМЫКАНИЕ В ПРЕДЕЛАХ ФИЗИЧЕСКОЙ СТРОКИ. В КОНЦЕ СТРОКИ ПОЯВЛЯЕТСЯ ПРОБЕЛ.

РАЗДВИЖКА СТРОКИ

- СДВИГ ВСЕХ СИМВОЛОВ ЛОГИЧЕСКОЙ СТРОКИ НА ОДНУ<br>- ПОЗИЦИЮ ВПРАВО НАЧИНАЯ ОТ ПОЗИЦИИ КУРСОРА ПОЗИЦИЮ ВПРАВО, НАЧИНАЯ ОТ ПОЗИЦИИ ПОЗИЦИЯ КУРСОРА ОСВОБОЖДАЕТСЯ. КРАЙНИЕ ПРАВЫЕ СИМВОЛЫ ПЕРЕХОДЯТ В КРАЙНЮЮ ЛЕВУЮ ПОЗИЦИЮ СЛЕДУЮЩЕЙ ФИЗИЧЕСКОЙ СТРОКИ. ПРИ ВЫВОДЕ СДВИГ ПРОИЗВОДИТСЯ В ПРЕДЕЛАХ ФИЗИЧЕСКОЙ СТРОКИ. КРАЙНИЙ ПРАВЫЙ СИМВОЛ ТЕРЯЕТСЯ.

 АННУЛИРОВАНИЕ СИМВОЛА СЛЕВА (КРАЙНЯЯ ПРАВАЯ КЛАВИША ВО ВТОРОМ РЯДУ СВЕРХУ)

 - КУРСОР ПЕРЕХОДИТ НА ОДНУ ПОЗИЦИЮ ВЛЕВО. ОДНОВРЕМЕННО ПЕРЕДВИГАЮТСЯ И ВСЕ СИМВОЛЫ ОСТАВШЕЙСЯ ЧАСТИ СТРОКИ. СИМВОЛ, РАНЬШЕ НАХОДИВШИЙСЯ СЛЕВА ОТ КУРСОРА, УДАЛЯЕТСЯ ЕСЛИ КУРСОР НАХОДИТСЯ В ПЕРВОЙ ПОЗИЦИИ ЛОГИЧЕСКОЙ СТРОКИ, ДЕЙСТВИЯ АНАЛОГИЧНЫ СДВИЖКЕ СТРОКИ. ИСПОЛЬЗУЕТСЯ ДЛЯ АННУЛИРОВАНИЯ ПОСЛЕДНЕГО ВВЕДЕННОГО СИМВОЛА. ПРИ ВЫВОДЕ УДАЛЯЕТСЯ ЛЕВЫЙ СИМВОЛ БЕЗ СДВИЖКИ ОСТАЛЬНЫХ СИМВОЛОВ.

ЗАБОЙ СИМВОЛОВ

 - АНАЛОГИЧЕН СДВИЖКЕ СТРОКИ. ПРИ ВЫВОДЕ НА ЭКРАН РИСУЕТСЯ ЗАКРАШЕННЫЙ ПРЯМОУГОЛЬНИК, ВЕЛИЧИНОЙ С ЗАГЛАВНУЮ БУКВУ.

ВВОД ПРОБЕЛОВ

- ВВОДЯТСЯ ПРОБЕЛЫ, ПОКА КУРСОР НЕ ДОСТИГАЕТ<br>- ЗАТАБУЛИРОВАННОЙ - ПОЗИЦИИ. - ПРИ ОТСУТСТВИИ ЗАТАБУЛИРОВАННОЙ ПОЗИЦИИ. ЗАТАБУЛИРОВАННЫХ ПОЗИЦИЙ ПРОБЕЛЫ ВВОДЯТСЯ ДО КОНЦА<br>ТЕКУШЕЙ ФИЗИЧЕСКОЙ СТРОКИ. ПРИ ВЫВОДЕ ТЕКУШЕЙ ФИЗИЧЕСКОЙ СТРОКИ. ИГНОРИРУЕТСЯ.

СБРОС КОНЦА СТРОКИ

 - УДАЛЕНИЕ ВСЕХ СИМВОЛОВ, НАЧИНАЯ ОТ ПОЗИЦИИ КУРСОРА И ДО КОНЦА ЛОГИЧЕСКОЙ СТРОКИ. ПРИ ВЫВОДЕ ДЕЙСТВУЕТ В ПРЕДЕЛАХ ФИЗИЧЕСКОЙ СТРОКИ.

ВСЕ КЛАВИШИ СО СТРЕЛКАМИ ПРОДВИГАЮТ КУРСОР НА ОДНУ<br>ПОЗИЦИЮ В СООТВЕТСТВУЮЩЕМ НАПРАВЛЕНИИ НО ПРИ ВВОЛЕ В СООТВЕТСТВУЮЩЕМ НАПРАВЛЕНИИ, НО ПРИ ВВОДЕ ДЕЙСТВУЮТ ЛИШЬ В ПРЕДЕЛАХ ЛОГИЧЕСКОЙ СТРОКИ. ПРИ ВЫВОДЕ КОДА 22 КУРСОР ПЕРЕВОДИТСЯ В НАЧАЛО ЭКРАНА. КОД 25 ПРИ ВЫВОДЕ АНАЛОГИЧЕН КОДУ 12.

# 5.3. ВЫЗОВ ПОСЛЕДНЕЙ ВВЕДЕННОЙ СТРОКИ

<span id="page-16-0"></span> ВСЕ РЕДАКТИРУЮЩИЕ КЛАВИШИ ДЕЙСТВУЮТ В ПРЕДЕЛАХ ВВОДИМОЙ СТРОКИ И ЛИШЬ ДО ЕЕ ВВОДА. ДЛЯ СЛУЧАЕВ, КОГДА ОШИБКИ ОБНАРУЖИВАЮТСЯ УЖЕ ПОСЛЕ ВВОДА, В БЕЙСИК-СИСТЕМЕ СУЩЕСТВУЕТ ВОЗМОЖНОСТЬ ВЫЗВАТЬ ПОСЛЕДНЮЮ ВВЕДЕННУЮ СТРОКУ НА РЕДАКТИРОВАНИЕ, ПОВТОРНЫЙ ВВОД. ЭТО ДОСТИГАЕТСЯ ПРИ ПОМОЩИ КЛАВИШИ "ВС", НА КОТОРУЮ НАЛОЖЕНЫ ВСЕГО ТРИ ФУНКЦИИ ([ОБ ОДНОЙ ИЗ НИХ СМ. "БЕЙСИК. ОПИСАНИЕ ЯЗЫКА" КОМАНДА](#page-27-0) [LIST](#page-27-1)).<br>ЕСЛИ СТРОКА УЖЕ НАЧАТА.

 ЕСЛИ СТРОКА УЖЕ НАЧАТА, Т.Е. НАБРАНО НЕСКОЛЬКО СИМВОЛОВ (ДАЖЕ ЕСЛИ ЭТО ПРОБЕЛЫ), ТО "ВС" ПЕРЕВОДИТ КУРСОР В НАЧАЛО ЛОГИЧЕСКОЙ СТРОКИ ([СМ. П.5.2\)](#page-12-0). НО ЕСЛИ НИ ОДИН СИМВОЛ ЕЩЕ НЕ НАБРАН, ТО ПРИ НАЖАТИИ НА "ВС" НА ЭКРАН ВЫВОДИТСЯ СОДЕРЖИМОЕ БУФЕРА ВВОДА, Т.Е. СТРОКА, КОТОРАЯ БЫЛА ВВЕДЕНА ТОЛЬКО ЧТО. ТЕПЕРЬ ЕЕ МОЖНО ОТРЕДАКТИРОВАТЬ ОБЫЧНЫМ СПОСОБОМ И ВВЕСТИ ЗАНОВО.

 КЛАВИШУ "ВС" УДОБНО ТАКЖЕ ИСПОЛЬЗОВАТЬ ДЛЯ ВЫПОЛНЕНИЯ ОДНОГО ОПЕРАТОРА ИЛИ КОМАНД НЕСКОЛЬКО РАЗ ПОДРЯД. НО<br>СЛЕДУЕТ ЗАПОМНИТЬ. ЧТО НА ЭКРАНЕ ВСЕГДА ПОКАЗЫВАЕТСЯ ЗАПОМНИТЬ, ЧТО НА ЭКРАНЕ ВСЕГДА ПОКАЗЫВАЕТСЯ СОДЕРЖИМОЕ БУФЕРА ВВОДА, ПОЭТОМУ ЕСТЬ СЛУЧАИ, КОТОРЫЕ ПРИ НЕЗНАНИИ СБИВАЮТ С ТОЛКУ. ПРИ НАЖАТИИ НА КЛАВИШУ "<--/" БЕЗ ЕДИНОГО СИМВОЛА В ЛОГИЧЕСКОЙ СТРОКЕ ВВОДИТСЯ ПУСТАЯ СТРОКА. КЛАВИША "ВС" ПОСЛЕ ЭТОГО НЕ ПОЗВОЛИТ ВОЗВРАТИТЬ РАНЬШЕ<br>ВВЕДЕННЫЕ СИМВОЛЫ, ПОСКОЛЬКУ ПОСЛЕДНЕЙ ВВЕДЕННОЙ ПОСКОЛЬКУ ПОСЛЕДНЕЙ ВВЕДЕННОЙ ОКАЗЫВАЕТСЯ ПУСТАЯ СТРОКА. ДРУГОЙ СЛУЧАЙ, КОГДА НАЧАТ НАБОР<br>СТРОКИ — ПОТОМ — ВСЕ — СИМВОЛЫ — АННУЛИРОВАНЫ — ПРИ — ПОМОШИ СТРОКИ, ПОТОМ ВСЕ СИМВОЛЫ АННУЛИРОВАНЫ ПРИ РЕДАКТИРУЮЩИХ КЛАВИШ И НАЖАТА "ВС". НА ЭКРАНЕ ПОЯВИТСЯ НЕ ПОСЛЕДНЯЯ ВВЕДЕННАЯ СТРОКА, А СОДЕРЖИМОЕ БУФЕРА ВВОДА, Т.Е. НАБРАННЫЕ И АННУЛИРОВАННЫЕ СИМВОЛЫ, ВОЗМОЖНО, С КОНЕЧНЫМИ СИМВОЛАМИ РАНЬШЕ ВВЕДЕННЫХ СТРОК.

 КРОМЕ ЭТИХ СЛУЧАЕВ, СУЩЕСТВУЮТ КОМАНДЫ, КОТОРЫЕ ИСПОЛЬЗУЮТ БУФЕР ВВОДА ДЛЯ СВОИХ ЦЕЛЕЙ (LIST, SAVE, LOAD). ПОСЛЕ КОРРЕКТНОГО ВЫПОЛНЕНИЯ ЭТИХ КОМАНД "ВС" ДАЕТ ПУСТУЮ СТРОКУ.

# 5.4. РЕДАКТИРОВАНИЕ СТРОК ПРОГРАММЫ

 ОСОБЫЕ СЛУЧАИ ЗАМЕНЫ И УДАЛЕНИЯ СТРОК ПРОГРАММЫ УКАЗАНЫ В [П.4.1.](#page-9-0) ДЛЯ РЕДАКТИРОВАНИЯ ТЕКСТА ПРОГРАММНОЙ СТРОКИ НЕОБХОДИМО ВВЕСТИ СЛЕДУЮЩУЮ СТРОКУ:

.<НОМЕР СТРОКИ><<--/>

 ПОСЛЕ ТОЧКИ НЕОБХОДИМО УКАЗАТЬ НОМЕР СТРОКИ, ПОДЛЕЖАЩЕЙ РЕДАКТИРОВАНИЮ. ПОСЛЕ ВВОДА УКАЗАННОЙ КОМАНДЫ НА ЭКРАНЕ ПОЯВЛЯЕТСЯ ТЕКСТ СТРОКИ И МОЖНО ПРИСТУПИТЬ К ЕГО РЕДАКТИРОВАНИЮ (ВКЛЮЧАЯ НОМЕР СТРОКИ). ПРИ УКАЗАНИИ НОМЕРА НЕСУЩЕСТВУЮЩЕЙ СТРОКИ ВЫДАЕТСЯ СООБЩЕНИЕ ОБ ОШИБКЕ 8.

В БЕЙСИК-СИСТЕМЕ СИМВОЛ "." ВО МНОГИХ КОМАНДАХ ПРИМЕНЯЕТСЯ ДЛЯ ОБОЗНАЧЕНИЯ ТЕКУЩЕЙ СТРОКИ. В ОПИСЫВАЕМОМ СЛУЧАЕ ТОЧКА ОЗНАЧАЕТ, ЧТО СТРОКУ С УКАЗАННЫМ НОМЕРОМ НЕОБХОДИМО СДЕЛАТЬ ТЕКУЩЕЙ. ТЕКУЩЕЙ СТРОКОЙ В СИСТЕМЕ

<span id="page-17-0"></span>СЧИТАЕТСЯ:

- ПОСЛЕДНЯЯ ВВЕДЕННАЯ;
- ПОСЛЕДНЯЯ РЕДАКТИРОВАННАЯ;
- ПОСЛЕДНЯЯ ВЫВЕДЕННАЯ КОМАНДОЙ LIST;
- ПОСЛЕДНЯЯ ОШИБОЧНАЯ СТРОКА.

 УДАЛЕНИЕ СТРОКИ ПУТЕМ НАБОРА ЕЕ НОМЕРА И НАЖАТИЯ НА "<--/" [\(СМ.П.4.1](#page-9-0)) ТАКЖЕ ДЕЛАЕТ УДАЛЕННУЮ СТРОКУ ТЕКУЩЕЙ, НО ПОСЛЕ ТАКОГО УДАЛЕНИЯ ВСЯКИЕ ОБРАЩЕНИЯ К ТЕКУЩЕЙ СТРОКЕ ПОСРЕДСТВОМ ТОЧКИ ПРИВЕДУТ К ОШИБКЕ 8. ДЛЯ РЕДАКТИРОВАНИЯ ТЕКУЩЕЙ СТРОКИ ДОСТАТОЧНО НАБРАТЬ ТОЧКУ И "<--/" [\(СМ.](#page-10-0) [П.4.2, КЛЮЧ 9\)](#page-10-0). ТЕРМИН "ТЕКУЩАЯ СТРОКА" ОТНОСИТСЯ ИСКЛЮЧИТЕЛЬНО К ПРОГРАММНЫМ СТРОКАМ. СО СТРОКАМИ НЕПОСРЕДСТВЕННОГО ВЫПОЛНЕНИЯ ОН НЕ ИМЕЕТ НИЧЕГО ОБЩЕГО.

#### 5.5. КОМАНДЫ РЕДАКТИРОВАНИЯ

 В БЕЙСИК-СИСТЕМЕ СУЩЕСТВУЕТ РЯД СПЕЦИАЛЬНЫХ КОМАНД, ОБЛЕГЧАЮЩИХ ВВОД И РЕДАКТИРОВАНИЕ ПРОГРАММ. ИХ СПИСОК ПРИВЕДЕН НИЖЕ.

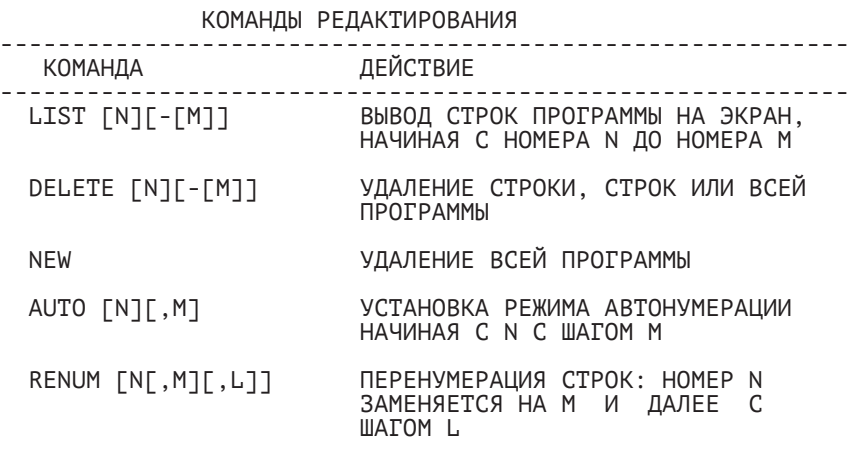

-----------------------------------------------------------

 В КОМАНДАХ LIST, DELETE, AUTO ВМЕСТО НОМЕРОВ СТРОК МОЖНО УКАЗЫВАТЬ ТЕКУЩУЮ СТРОКУ. КОМАНДА LIST ВЫВОДИТ СТРОКИ СТРАНИЦАМИ В ПРЯМОМ И ОБРАТНОМ НАПРАВЛЕНИИ.

 КОМАНДУ RENUM УДОБНО ИСПОЛЬЗОВАТЬ В СЛУЧАЯХ, КОГДА СТРОКИ ПЛОТНО ПРОНУМЕРОВАНЫ И НЕКУДА ВСТАВИТЬ НОВЫЕ СТРОКИ.

<span id="page-18-0"></span> КОМАНДА AUTO ПРИ ВЫЧИСЛЕНИИ ОЧЕРЕДНОГО НОМЕРА, СОВПАДАЮЩЕГО С НОМЕРОМ СУЩЕСТВУЮЩЕЙ СТРОКИ, ПОКАЗЫВАЕТ ЕЕ НА ЭКРАНЕ И ПОЗВОЛЯЕТ РЕДАКТИРОВАТЬ (ВКЛЮЧАЯ НОМЕР СТРОКИ). ПОЭТОМУ КОМАНДУ УДОБНО ПРИМЕНЯТЬ КАК ДЛЯ ВВОДА, ТАК И ДЛЯ РЕДАКТИРОВАНИЯ ПРОГРАММ.

 ПОЛНОЕ ОПИСАНИЕ КОМАНД РЕДАКТИРОВАНИЯ МОЖНО НАЙТИ В ДОКУМЕНТЕ "[БЕЙСИК. ОПИСАНИЕ ЯЗЫКА"](#page-27-0).

5.6. ПРИМЕР РЕДАКТИРОВАНИЯ ПРОГРАММ

ДЛЯ ЗАМЕНЫ СТРОКИ

40 PRINT A

МОЖНО ВВЕСТИ СТРОКУ ЗАНОВО, НАПРИМЕР:

40 PRINT B

НО УДОБНЕЕ ВОСПОЛЬЗОВАТЬСЯ КОМАНДОЙ РЕДАКТИРОВАНИЯ:

 $.40 < \leftarrow -1$ 

 ПРИ ВЫПОЛНЕНИИ ЭТОЙ КОМАНДЫ НА ЭКРАН ВЫВОДИТСЯ СТРОКА С УКАЗАННЫМ НОМЕРОМ И ТЕПЕРЬ ЕЕ МОЖНО ИСПРАВЛЯТЬ ПРИ ПОМОЩИ КЛАВИШ РЕДАКТИРОВАНИЯ (НАПРИМЕР, НАЖАТЬ КЛАВИШИ "<--", "B",  $"<--("')$ .

ДЛЯ УДАЛЕНИЯ СТРОКИ МОЖНО ВВЕСТИ ДИРЕКТИВУ:

 $20 \leq -1$ 

ДЛЯ ЭТОЙ ЖЕ ЦЕЛИ МОЖНО ВОСПОЛЬЗОВАТЬСЯ КОМАНДОЙ:

DELETE 20 <<--/>

ДЛЯ УДАЛЕНИЯ ФРАГМЕНТА ПРОГРАММЫ ВВОДИТСЯ КОМАНДА:

DELETE 50-100 <<--/>

ВСЯ ПРОГРАММА УДАЛЯЕТСЯ ПРИ ВВОДЕ СЛЕДУЮЩИХ КОМАНД:

DELETE ИЛИ NEW

П\_Р\_И\_М\_Е\_Ч\_А\_Н\_И\_Е. ПЕРЕД ТЕМ, КАК ПРИСТУПИТЬ К<br>НИЮ ПРОГРАММ В БЕЙСИК-СИСТЕМЕ. НЕОБХОДИМО ИЗУЧИТЬ  $CO$ ЗЛАНИЮ ПРОГРАММ В БЕЙСИК-СИСТЕМЕ. ПРАКТИЧЕСКИ СРЕДСТВА РЕДАКТИРОВАНИЯ ТЕКСТА ПРОГРАММЫ. ЭТО СУЩЕСТВЕННО УСКОРИТ РАБОТУ С ТЕКСТОМ ПРОГРАММЫ.

<span id="page-19-0"></span>6. ХРАНЕНИЕ ПРОГРАММ НА МАГНИТНОЙ ЛЕНТЕ

6.1. ФОРМАТЫ ФАЙЛОВ

БЕЙСИК-СИСТЕМА ДОПУСКАЕТ РАБОТУ С ТРЕМЯ ТИПАМИ ФАЙЛОВ:

- ФАЙЛЫ В ТЕКСТОВОМ ВИДЕ;
- БЕЙСИК-ПРОГРАММЫ ВО ВНУТРЕННЕМ ФОРМАТЕ СИСТЕМЫ;
- ФАЙЛЫ С ДВОИЧНОЙ ИНФОРМАЦИЕЙ.

 ФАЙЛАМИ ПЕРВОГО ТИПА ЯВЛЯЮТСЯ БЕЙСИК-ПРОГРАММЫ, ЗАПИСАННЫЕ НА ЛЕНТУ ПРИ ПОМОЩИ КОМАНДЫ SAVE (СМ. П.6.2) И́<br>ФАЙЛЫ ДАННЫХ. СОЗДАННЫХ ПОЛЬЗОВАТЕЛЕМ СРЕДСТВАМИ ДАННЫХ, СОЗДАННЫХ ПОЛЬЗОВАТЕЛЕМ СРЕДСТВАМИ<br>СИСТЕМЫ. ПРОГРАММЫ МОЖНО ЗАГРУЖАТЬ И ОПЕРАТОРАМИ БЕЙСИК-СИСТЕМЫ. ПРОГРАММЫ МОЖНО РАБОТЫ С ФАЙЛАМИ ДАННЫХ, И КОМАНДОЙ LOAD. ФАЙЛЫ ДАННЫХ МОЖНО ЗАГРУЖАТЬ ТОЛЬКО ОПЕРАТОРАМИ РАБОТЫ С ФАЙЛАМИ ДАННЫХ, Т.К. КОМАНДА LOAD ТРЕБУЕТ, ЧТОБЫ В ФАЙЛЕ БЫЛИ ПРОГРАММНЫЕ СТРОКИ (В ОБЩЕМ СЛУЧАЕ СТРОКИ С ДОПУСТИМЫМИ НОМЕРАМИ), ИНАЧЕ ЗАГРУЗКА ТАКОГО ФАЙЛА ПРИВЕДЕТ К ОШИБКЕ. ПО УМОЛЧАНИЮ КОМАНДЫ SAVE И LOAD РАБОТАЮТ С ФАЙЛАМИ С ПРИСВОЕННЫМ ИМ ТИПОМ ASC. ФАЙЛЫ ДАННЫХ ПО УМОЛЧАНИЮ ИМЕЮТ ТИП DAT. ЭТИ ТРИ БУКВЫ ПОКАЗЫВАЮТСЯ РЯДОМ С ИМЕНАМИ ФАЙЛОВ ПРИ ЧТЕНИИ ИНФОРМАЦИИ С ЛЕНТЫ (СМ. КОМАНДА FIND).

 ДЛЯ РАБОТЫ С ФАЙЛАМИ ДРУГИХ ТИПОВ ТАКЖЕ ИМЕЮТСЯ СПЕЦИАЛЬНЫЕ КОМАНДЫ (СМ. П.6.2). ИХ ТИПЫ ПО УМОЛЧАНИЮ СООТВЕТСТВЕННО COD И BIN. ПРОГРАММЫ ТИПА COD ЗАГРУЖАЮТСЯ БЫСТРЕЕ, НО ВНУТРЕННИЙ ФОРМАТ ПРОГРАММ МОЖЕТ БЫТЬ РАЗЛИЧНЫМ<br>В РАЗЛИЧНЫХ ВЕРСИЯХ СИСТЕМЫ ФАЙЛАМИ ТИПА RTN ОБЫЧНО В РАЗЛИЧНЫХ ВЕРСИЯХ СИСТЕМЫ. ФАЙЛАМИ ТИПА BIN ОБЫЧНО ЯВЛЯЮТСЯ ПРОГРАММЫ В МАШИННЫХ КОДАХ ИЛИ КОПИИ ЭКРАНА.

# 6.2. ОСНОВНЫЕ КОМАНДЫ СИСТЕМЫ

СПИСОК КОМАНД, ОСУЩЕСТВЛЯЮЩИХ ЗАГРУЗКУ ПРОГРАММ МАГНИТОФОНА, ИХ ЗАПУСК И ЗАПИСЬ ПРИВЕДЕН В СЛЕДУЮЩЕЙ ТАБЛИЦЕ. В НЕЙ УКАЗАНЫ И СПЕЦИАЛЬНЫЕ КОМАНДЫ ОПРЕДЕЛЕНИЯ КОНФИГУРАЦИИ СИСТЕМЫ, ПЕРЕДАЧИ УПРАВЛЕНИЯ СИСТЕМНЫМ ИЛИ ПОЛЬЗОВАТЕЛЬСКИМ ПРОГРАММАМ В МАШИННЫХ КОДАХ.

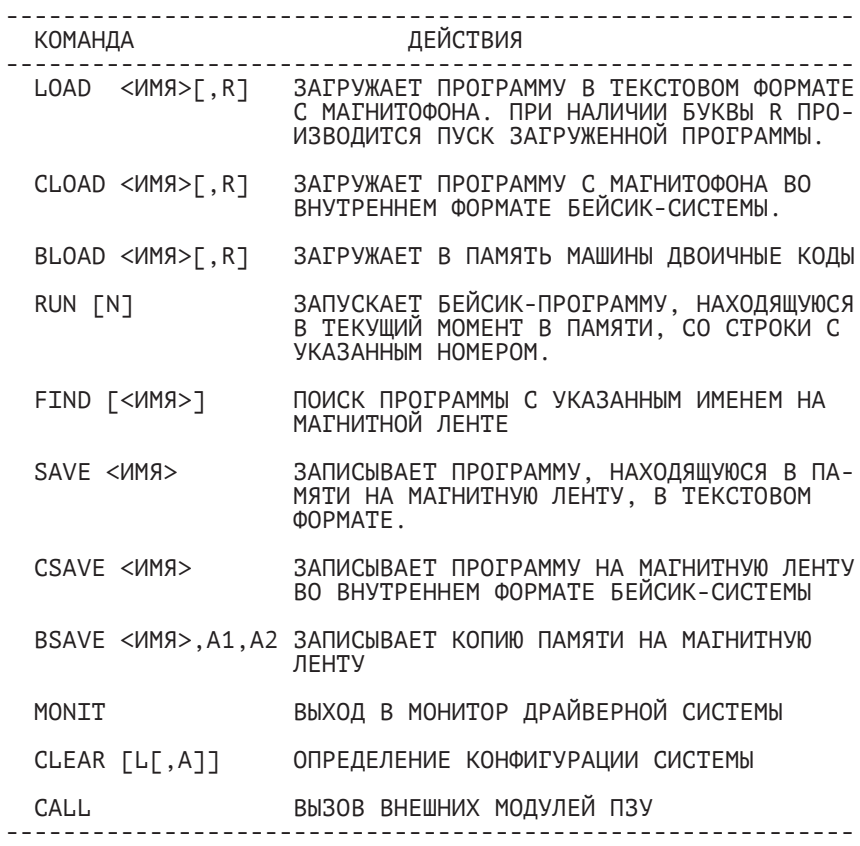

 ПОЛНОЕ ОПИСАНИЕ ФОРМАТА КОМАНД И ВЫЗЫВАЕМЫХ ИМИ ДЕЙСТВИЙ МОЖНО НАЙТИ В ДОКУМЕНТЕ ["БЕЙСИК. ОПИСАНИЕ ЯЗЫКА"](#page-22-1).

<span id="page-21-0"></span>7. СООБЩЕНИЯ ОПЕРАТОРУ ОБ ОШИБКАХ

#### 7.1. ФОРМАТ СООБЩЕНИЙ

 БЕЙСИК-СИСТЕМА ОСУЩЕСТВЛЯЕТ ПРОВЕРКУ ОПЕРАТОРОВ ПРОГРАММЫ И ВВОДИМЫХ ДАННЫХ И О КАЖДОЙ ОБНАРУЖЕННОЙ ОШИБКЕ ВЫВОДИТ СООТВЕТСТВУЮЩЕЕ СООБЩЕНИЕ. СООБЩЕНИЯ ОБ ОШИБКАХ ИМЕЮТ СЛЕДУЮЩИЙ ФОРМАТ:

ОШИБКА XX В СТРОКЕ YYYYY,

ГДЕ XX -КОД ОШИБКИ,

YYYYY - НОМЕР СТРОКИ, В КОТОРОЙ ОБНАРУЖЕНА ОШИБКА.

 В СЛУЧАЕ СИНТАКСИЧЕСКИХ ОШИБОК В КОМАНДНОЙ СТРОКЕ, А ТАКЖЕ В СЛУЧАЕ ОШИБОК ВО ВРЕМЯ ЕЕ ВЫПОЛНЕНИЯ, НОМЕР СТРОКИ НЕ ВЫВОДИТСЯ.

#### 7.2. ОШИБКИ

 КОДЫ ОШИБОК И ПОЯСНЕНИЯ К НИМ ПРИВОДЯТСЯ В ПРИЛОЖЕНИИ. ОШИБКИ МОЖНО РАЗДЕЛИТЬ НА СИНТАКСИЧЕСКИЕ И ВОЗНИКАЮЩИЕ ВО ВРЕМЯ ВЫПОЛНЕНИЯ ПРОГРАММЫ ИЛИ КОМАНДЫ. ПРИ ОБНАРУЖЕНИИ ХОТЯ БЫ ОДНОЙ СИНТАКСИЧЕСКОЙ ОШИБКИ ПРОГРАММА НА ВЫПОЛНЕНИЕ НЕ ЗАПУСКАЕТСЯ. ЕСЛИ ВОЗНИКАЕТ ОШИБОЧНАЯ СИТУАЦИЯ ВО ВРЕМЯ<br>ВЫПОЛНЕНИЯ ПРОГРАММЫ, ПРОЦЕСС ВЫПОЛНЕНИЯ ПРЕРЫВАЕТСЯ И ПРОЦЕСС ВЫПОЛНЕНИЯ ПРЕРЫВАЕТСЯ БЕЙСИК-СИСТЕМА ПЕРЕВОДИТСЯ В РЕЖИМ НЕПОСРЕДСТВЕННОГО ВЫПОЛНЕНИЯ. В ПОСЛЕДНЕМ СЛУЧАЕ ЕСТЬ ВОЗМОЖНОСТЬ ПРОДОЛЖИТЬ<br>ВЫПОЛНЕНИЕ ПРОГРАММЫ ПРИ ПОМОЩИ КОМАНД CONT И GOTO. ПРОГРАММЫ ПРИ ПОМОЩИ КОМАНД CONT И GOTO. ОШИБОЧНАЯ СТРОКА СТАНОВИТСЯ ТЕКУЩЕЙ.<br>ПРИ ОБНАРУЖЕНИИ ЛЮБОЙ

 ПРИ ОБНАРУЖЕНИИ ЛЮБОЙ ОШИБКИ В СТРОКЕ НЕПОСРЕДСТВЕННОГО ВЫПОЛНЕНИЯ ЕЕ ОБРАБОТКА ТАКЖЕ НЕМЕДЛЕННО ПРЕКРАЩАЕТСЯ И СИСТЕМА ПЕРЕВОДИТСЯ В РЕЖИМ ОЖИДАНИЯ ВВОДА СЛЕДУЮЩЕЙ ИНСТРУКЦИИ.

ПРИЛОЖЕНИЕ

#### СООБЩЕНИЯ ОБ ОШИБКАХ

<span id="page-22-1"></span><span id="page-22-0"></span>В СООБЩЕНИЯХ ОБ ОШИБКАХ УКАЗЫВАЕТСЯ КОД ОШИБКИ В ВИДЕ:

ОШИБКА XX В СТРОКЕ YYYYY,

ГДЕ XX-КОД ОШИБКИ, YYYYY-НОМЕР СТРОКИ, СОДЕРЖАЩЕЙ ОШИБКУ.

 В ПРИЛОЖЕНИИ УКАЗАНЫ КОДЫ ОШИБОК, ИХ СОКРАЩЕННЫЕ НАЗВАНИЯ И ОПИСАНИЯ

- 1 NEXT БЕЗ FOR NEXT НЕ ПРЕДШЕСТВОВАЛ FOR ИЛИ ПЕРЕМЕННАЯ, ИСПОЛЬ- ЗОВАННАЯ B FOR НЕ СООТВЕТСТВУЕТ ПЕРЕМЕННОЙ, ИСПОЛЬЗОВАННОЙ NEXT.
	- 2 СИНТАКСИЧЕСКАЯ ОШИБКА НЕВЕРНОЕ ИСПОЛЬЗОВАНИЕ СИМВОЛОВ, НАПРИМЕР, ЧИСЛО<br>ОТКРЫВАЮЩИХ СКОБОК НЕ СООТВЕТСТВУЕТ ЧИСЛУ СКОБОК НЕ СООТВЕТСТВУЕТ ЗАКРЫВАЮЩИХ; НЕПРАВИЛЬНАЯ ЗАПИСЬ ОПЕРАТОРОВ ИЛИ ИХ СОСТАВНЫХ ЧАСТЕЙ; НЕПРАВИЛЬНО ИСПОЛЬЗОВАНА ЗАПЯТАЯ И Т.П.
	- 3 RETURN БЕЗ GOSUB ПРИ ВЫПОЛНЕНИИ RETURN ОБНАРУЖЕНО, ЧТО НЕ БЫЛ ВЫПОЛНЕН GOSUB.
	- 4 ИСЧЕРПАН СПИСОК ОПЕРАТОРА DATA ПРИ ВЫПОЛНЕНИИ ОПЕРАТОРА READ ОБНАРУЖЕНО, ЧТО СПИСОК ОПЕРАТОРА DATA ИСЧЕРПАН.
	- 5 НЕДОПУСТИМОЕ ИСПОЛЬЗОВАНИЕ ФУНКЦИИ
	- 6 ПЕРЕПОЛНЕНИЕ РЕЗУЛЬТАТ АРИФМЕТИЧЕСКОЙ ОПЕРАЦИИ НЕ МОЖЕТ БЫТЬ ЗАПИСАН В ФОРМАТЕ, ПРИНЯТОМ ДЛЯ ЧИСЕЛ В БЕЙСИК СИСТЕМЕ. В СЛУЧАЕ ПОТЕРИ ПОРЯДКА РЕЗУЛЬТАТ ПРИРАВНИВАЕТСЯ НУЛЮ.
	- 7 ПЕРЕПОЛНЕНИЕ ПАМЯТИ

 ПРОГРАММА НЕ УМЕЩАЕТСЯ В ПАМЯТИ, ИЛИ ИСПОЛЬЗОВАНО СЛИШКОМ МНОГО ОПЕРАТОРОВ FOR ИЛИ ПЕРЕМЕННЫХ.

- 8 НЕОПРЕДЕЛЕН НОМЕР СТРОКИ В GOTO, GOSUB, IF...THEN...ELSE, RETURN, READ, RENUM, АUTO ИЛИ DELETE ИСПОЛЬЗОВАН НЕОПРЕДЕЛЕННЫЙ НОМЕР СТРОКИ.
- 9 НЕДОПУСТИМЫЙ ИНДЕКС (ЗА ПРЕДЕЛАМИ) ССЫЛКА НА ЭЛЕМЕНТ МАССИВА С ИНДЕКСОМ, КОТОРЫЙ ВЫХОДИТ<br>ЗА ПРЕЛЕЛЫ РАЗМЕРНОСТИ МАССИВА ЛИБО УКАЗАНО ПРЕДЕЛЫ РАЗМЕРНОСТИ МАССИВА, ЛИБО УКАЗАНО НЕПРАВИЛЬНОЕ ЧИСЛО ИНДЕКСОВ.
- 10 ПОВТОРНОЕ ОПРЕДЕЛЕНИЕ МАССИВА МАССИВ ОПРЕДЕЛЕН ДВУМЯ ОПЕРАТОРАМИ DIM, ИЛИ МАССИВ ОПРЕДЕЛЕН ОПЕРАТОРОМ DIM ПОСЛЕ ТОГО, КАК ПО УМОЛЧАНИЮ ДЛЯ ЭТОГО МАССИВА БЫЛА УСТАНОВЛЕНА РАЗМЕРНОСТЬ 10.
- 11 ДЕЛЕНИЕ НА НУЛЬ В ВЫРАЖЕНИИ ВСТРЕТИЛОСЬ ДЕЛЕНИЕ НА НУЛЬ, ИЛИ НУЛЬ БЫЛ ВОЗВЕДЕН В ОТРИЦАТЕЛЬНУЮ СТЕПЕНЬ.
- 12 НЕДОПУСТИМЫЙ ОПЕРАТОР В РЕЖИМЕ НЕПОСРЕДСТВЕННОГО **ВЫПОЛНЕНИЯ**
- 13 ОШИБКА ТИПОВ ПОПЫТКА ПРИСВОИТЬ СИМВОЛЬНОЙ ПЕРЕМЕННОЙ ЧИСЛОВОЕ ЗНАЧЕНИЕ ИЛИ НАОБОРОТ; ФУНКЦИИ, ИСПОЛЬЗУЮЩЕЙ ЧИСЛОВОЙ АРГУМЕНТ, ПЕРЕДАЕТСЯ СИМВОЛЬНЫЙ АРГУМЕНТ ИЛИ НАОБОРОТ
- 14 НЕ ХВАТАЕТ МЕСТА СИМВОЛЬНЫМ ПЕРЕМЕННЫМ ПРЕВЫШЕНО КОЛИЧЕСТВО ОСТАВШЕЙСЯ ПАМЯТИ, КОТОРАЯ БЫЛА ОТВЕДЕНА СИМВОЛЬНЫМ ПЕРЕМЕННЫМ ПО УМОЛЧАНИЮ ИЛИ ОПЕРАТОРОМ CLEAR.
	- 15 СЛИШКОМ ДЛИННАЯ СТРОКА БЫЛА СДЕЛАНА ПОПЫТКА СОЗДАТЬ СТРОКУ ДЛИНОЙ БОЛЕЕ ЧЕМ 255 СИМВОЛОВ.
	- 16 НЕОПРЕДЕЛЕНА
	- 17 ПРОДОЛЖЕНИЕ ВЫПОЛНЕНИЯ ПРОГРАММЫ НЕВОЗМОЖНО БЫЛА СДЕЛАНА ПОПЫТКА ПРОДОЛЖИТЬ ВЫПОЛНЕНИЕ ПРОГРАММЫ, КОТОРАЯ: 1. БЫЛА ПРЕРВАНА ИЗ-ЗА ВОЗНИКНОВЕНИЯ ОШИБКИ;
- 2. БЫЛА ИЗМЕНЕНА;
- 3. НЕ СУЩЕСТВУЕТ.
- 18 НЕОПРЕДЕЛЕНА ФУНКЦИЯ ПОЛЬЗОВАТЕЛЯ ПОПЫТКА ОБРАТИТЬСЯ К ФУНКЦИИ USR ДО ЕЕ ОПРЕДЕЛЕНИЯ ОПЕРАТОРОМ DEF.
- 19 ОШИБКА УСТРОЙСТВА В/В ВСТРЕЧАЕТСЯ ПРИ РАБОТЕ УСТРОЙСТВА В/В.
- 20 НЕОПРЕДЕЛЕНА
- 21 НЕОПРЕДЕЛЕНА
- 22 НЕОПРЕДЕЛЕНА
- 23 НЕОПРЕДЕЛЕНА
- 24 ОТСУТСТВУЕТ ОПЕРАНД ВЫРАЖЕНИЕ СОДЕРЖИТ ОПЕРАТОР БЕЗ ОПЕРАНДА;<br>КОМАНДА / ОПЕРАТОР ЗАДАНА БЕЗ ОПЕРАТОР ЗАДАНА БЕЗ ОБЯЗАТЕЛЬНЫХ ПАРАМЕТРОВ.
- 25 ПЕРЕПОЛНЕНИЕ БУФЕРА ВВОДА БЫЛА СДЕЛАНА ПОПЫТКА ВВЕСТИ СТРОКУ ДЛИНОЙ БОЛЕЕ ЧЕМ 255 СИМВОЛОВ.
- 26-51 НЕОПРЕДЕЛЕНЫ
- 52 ОШИБОЧНЫЙ НОМЕР ФАЙЛА ОПЕРАТОР ИЛИ КОМАНДА ССЫЛАЕТСЯ НА ФАЙЛ, КОТОРЫЙ НЕ ОТКРЫТ; ИЛИ НОМЕР ФАЙЛА ВЫХОДИТ ЗА ПЕРВОНАЧАЛЬНО ОПРЕДЕЛЕННЫЙ ПРЕДЕЛ НОМЕРОВ ФАЙЛОВ.
- 53 НЕОПРЕДЕЛЕНА
- 54 ФАЙЛ УЖЕ ОТКРЫТ ПРИМЕНЕН ОПЕРАТОР OPEN ДЛЯ ФАЙЛА, КОТОРЫЙ УЖЕ ОТКРЫТ.
- 55 ПОПЫТКА ПРОЧИТАТЬ ЗАПИСЬ ОКОНЧАНИЯ ФАЙЛА ОПЕРАТОР INPUT БЫЛ ВЫПОЛНЕН ПОСЛЕ ТОГО, КАК ВСЕ<br>ДАННЫЕ ИЗ ФАЙЛА БЫЛИ ВВЕДЕНЫ. ИЛИ ПРИМЕНЕН ДЛЯ ДАННЫЕ ИЗ ФАЙЛА БЫЛИ ВВЕДЕНЫ, ИЛИ ПРИМЕНЕН ДЛЯ<br>ПУСТОГО ФАЙЛА. ЧТОБЫ ИЗБЕЖАТЬ ЭТОЙ ОШИБКИ. ПУСТОГО ФАЙЛА. ЧТОБЫ ИЗБЕЖАТЬ

 ДЛЯ ОБНАРУЖЕНИЯ ОКОНЧАНИЯ ФАЙЛА ПРИМЕНЯЙТЕ ФУНКЦИЮ EOF.

- 56 ОШИБОЧНОЕ ИМЯ ФАЙЛА В ОПЕРАТОРАХ LOAD, SAVE ИЛИ OPEN ИСПОЛЬЗОВАНО НЕПРАВИЛЬНОЕ ИМЯ ФАЙЛА (ИМЯ ФАЙЛА СОСТОИТ ИЗ СЛИШКОМ БОЛЬШОГО КОЛИЧЕСТВА СИМВОЛОВ).
- 57 КОМАНДА НЕПОСРЕДСТВЕННОГО ВЫПОЛНЕНИЯ В ПРОГРАММЕ ВО ЗАГРУЗКИ ТЕКСТОВОГО ФАЙЛА. ЗАГРУЗКА ЗАКАНЧИВАЕТСЯ.
- 58 НЕОПРЕДЕЛЕНА
- 59 ФАЙЛ НЕ ОТКРЫТ КОМАНДА / ОПЕРАТОР В/В БЫЛА ПРИМЕНЕНА К ФАЙЛУ, КОТОРЫЙ НЕ БЫЛ ОТКРЫТ.
	- 60 НЕОПРЕДЕЛЕНА
	- 61 НЕОПРЕДЕЛЕНА
	- 62 ОШИБОЧНОЕ ИМЯ УСТРОЙСТВА БЫЛО ИСПОЛЬЗОВАНО ОШИБОЧНОЕ ИМЯ УСТРОЙСТВА.
	- 63-255 НЕОПРЕДЕЛЕНЫ

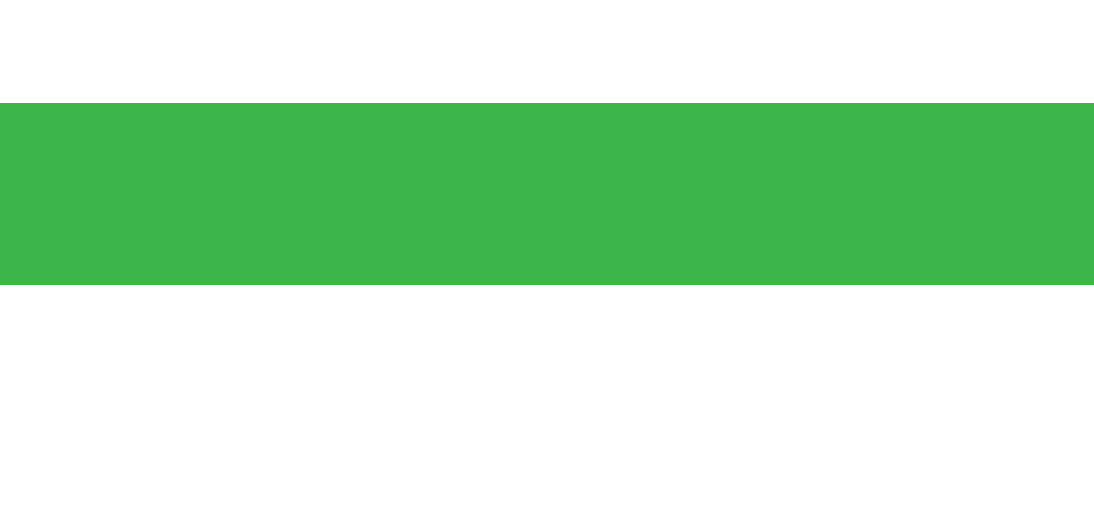